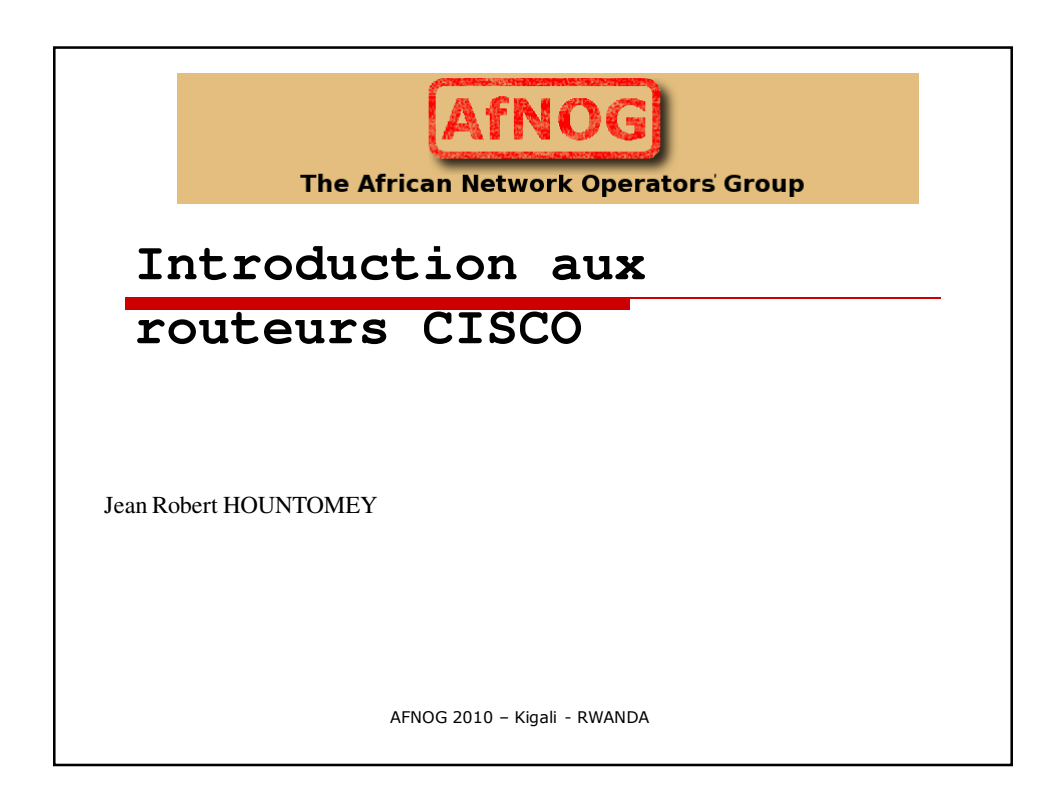

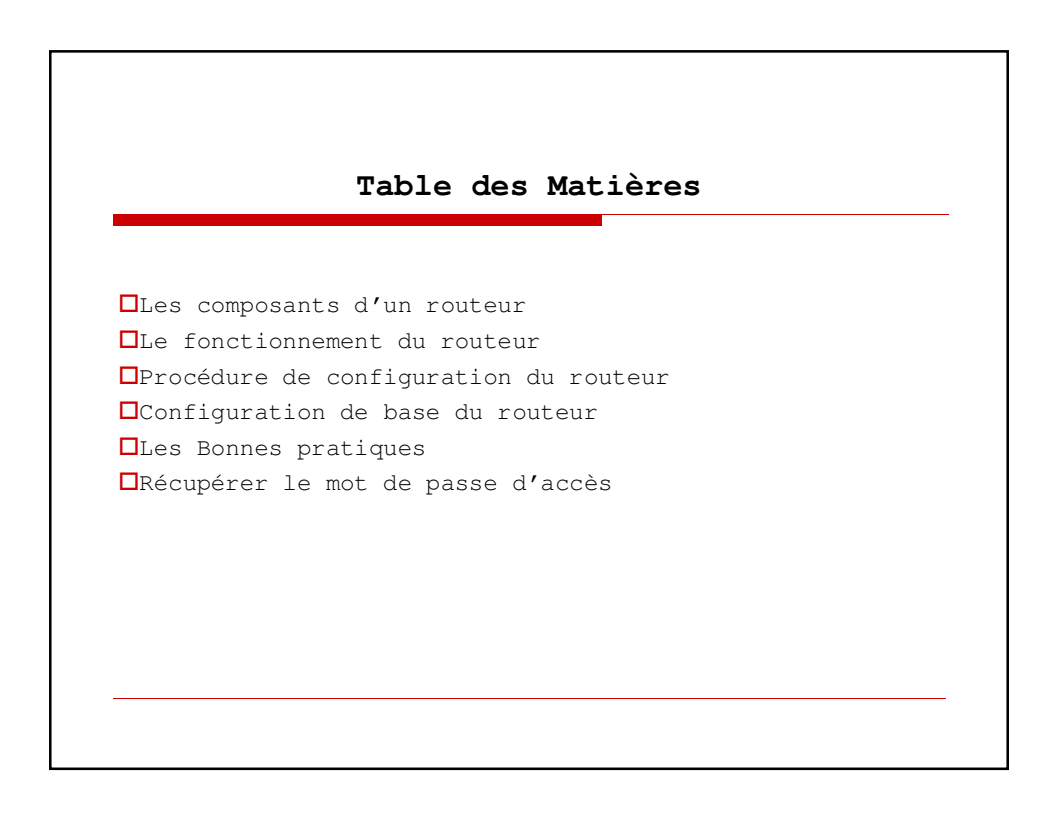

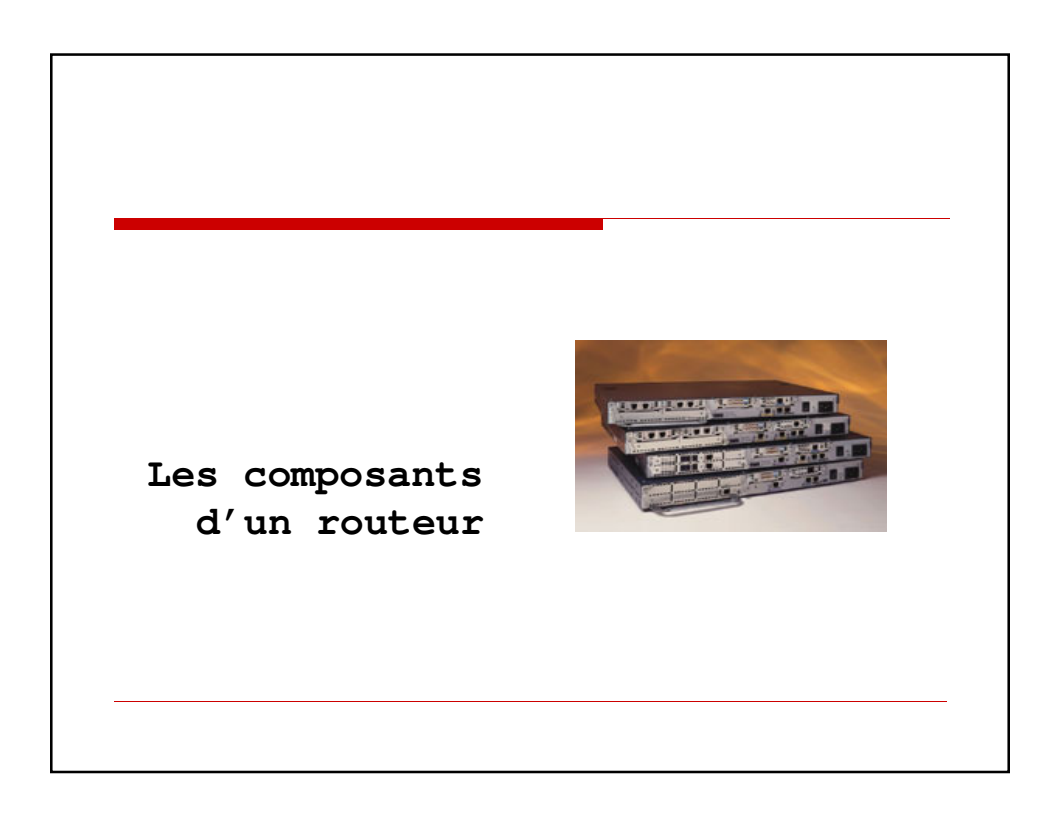

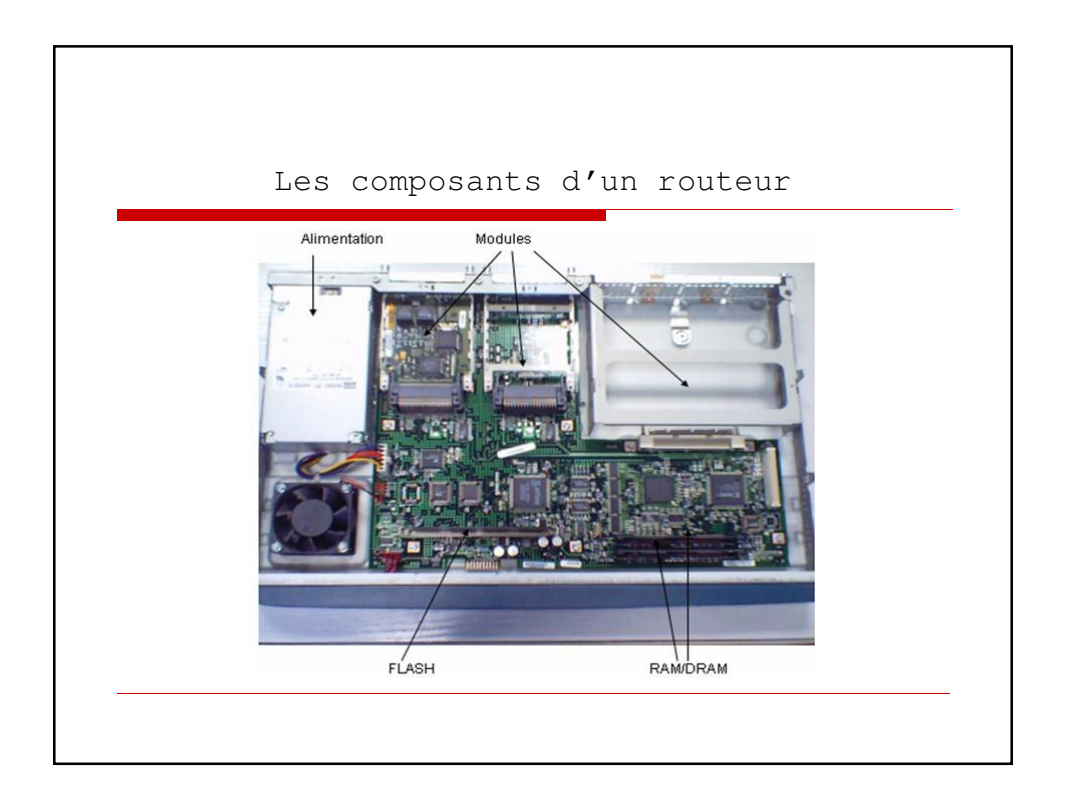

## Les composants d'un routeur (2)

Comme un ordinateur un routeur est composé du: **materiel (hard)**

**Le Microprocesseur (CPU)** L'unité centrale, ou le microprocesseur, est responsable de l'exécution du système d'exploitation du routeur.

**Mémoire Flash:** La flash représente une sorte de ROM effaçable et programmable. Sur beaucoup de routeurs, la flash est utilisé pour maintenir une image d'un ou plusieurs systèmes d'exploitation.

**ROM:** La ROM contient le code pour réaliser les diagnostics de démarrage (POST : PowerOn Self Test). En plus, la ROM permet le démarrage et le chargement du système d'exploitation contenu sur la flash.

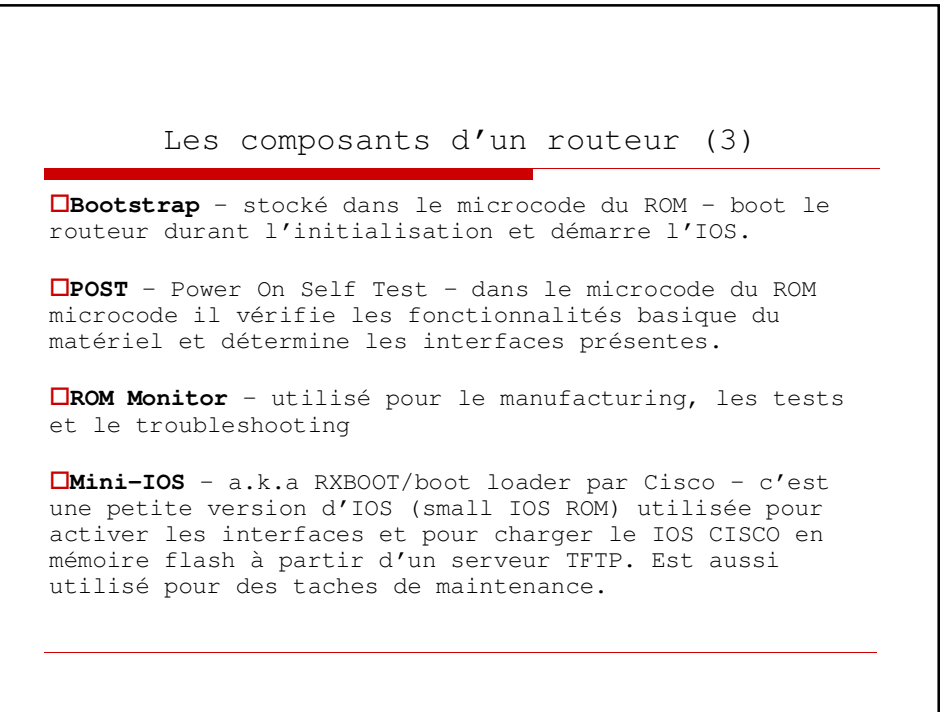

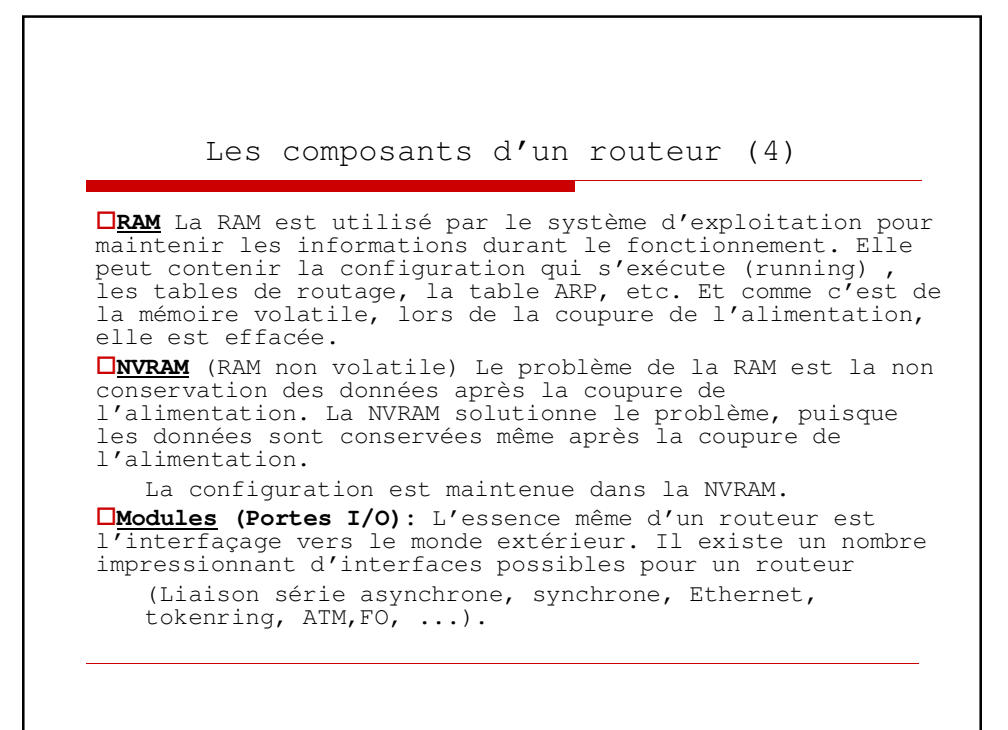

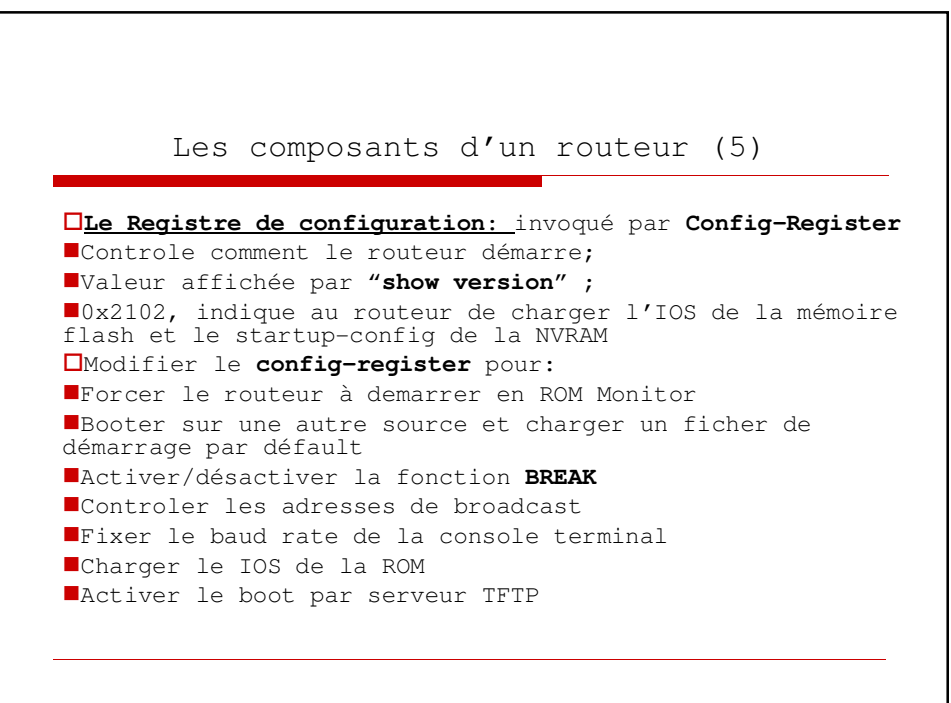

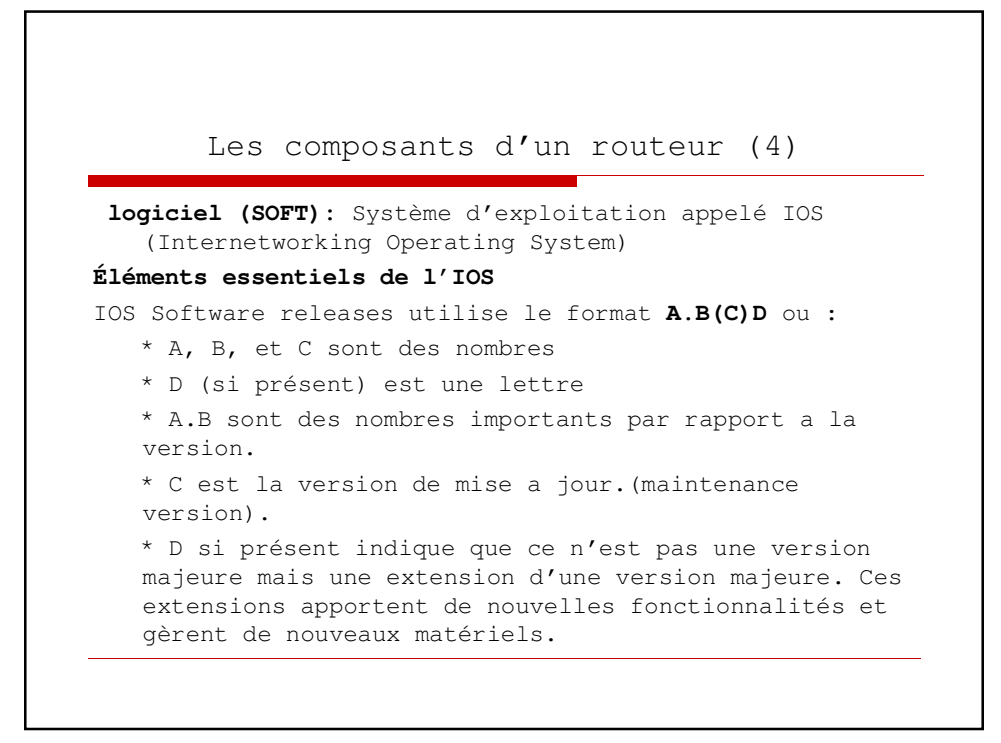

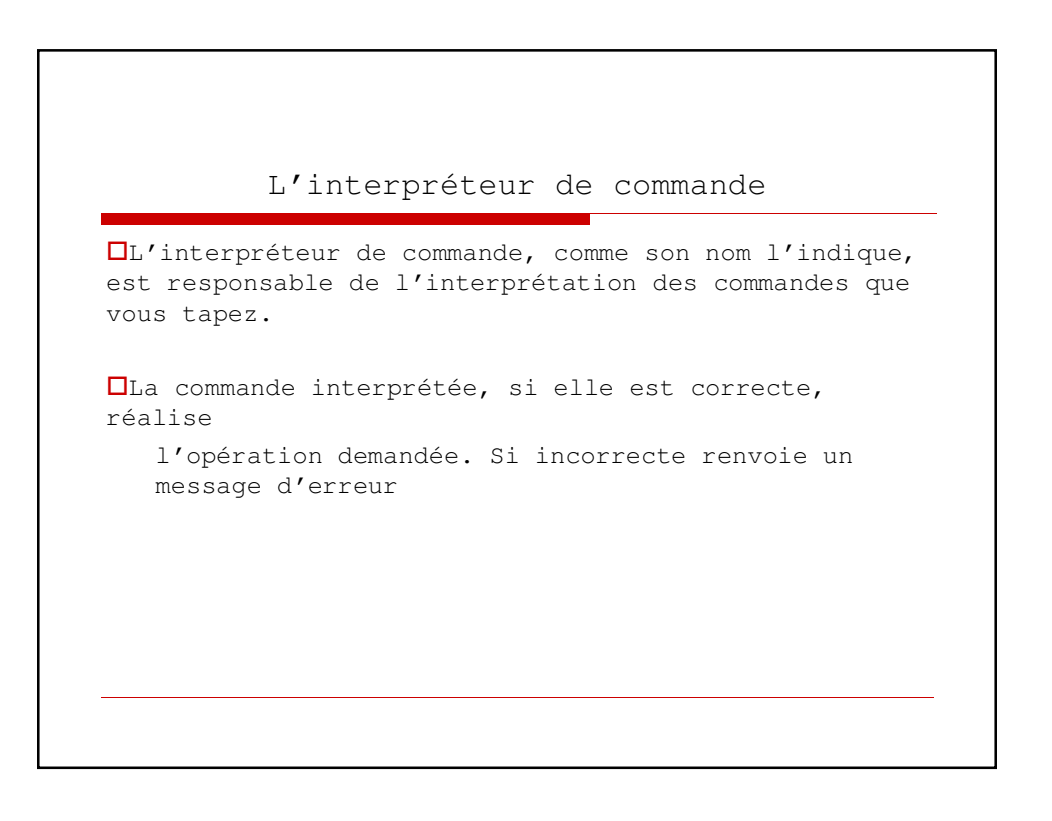

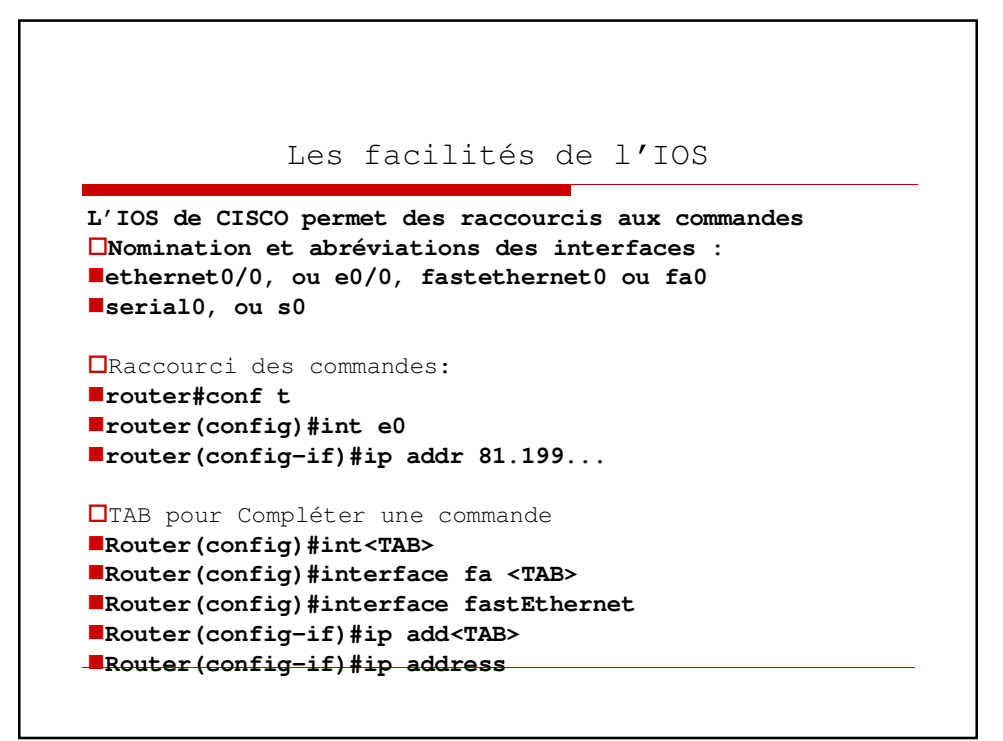

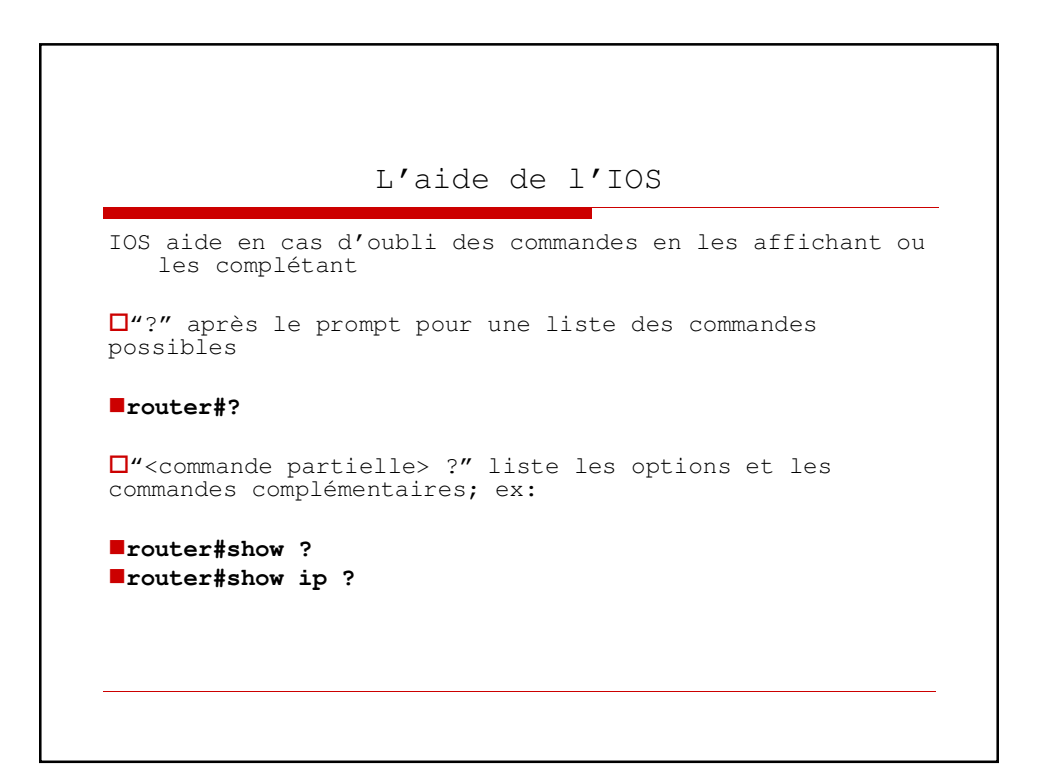

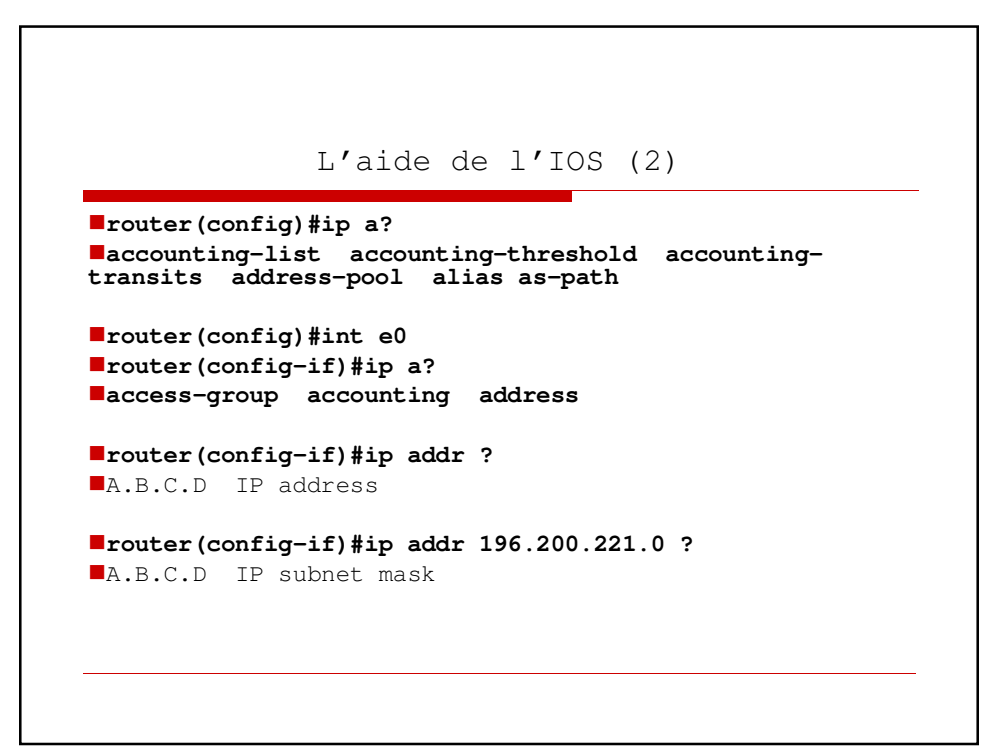

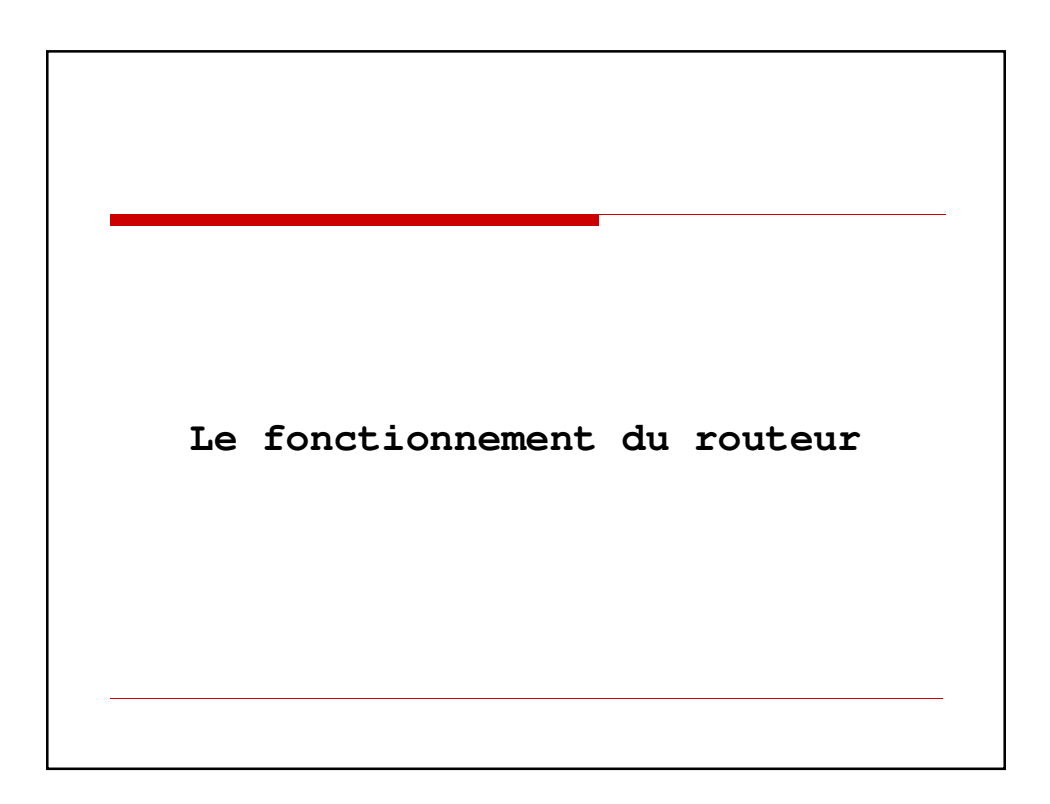

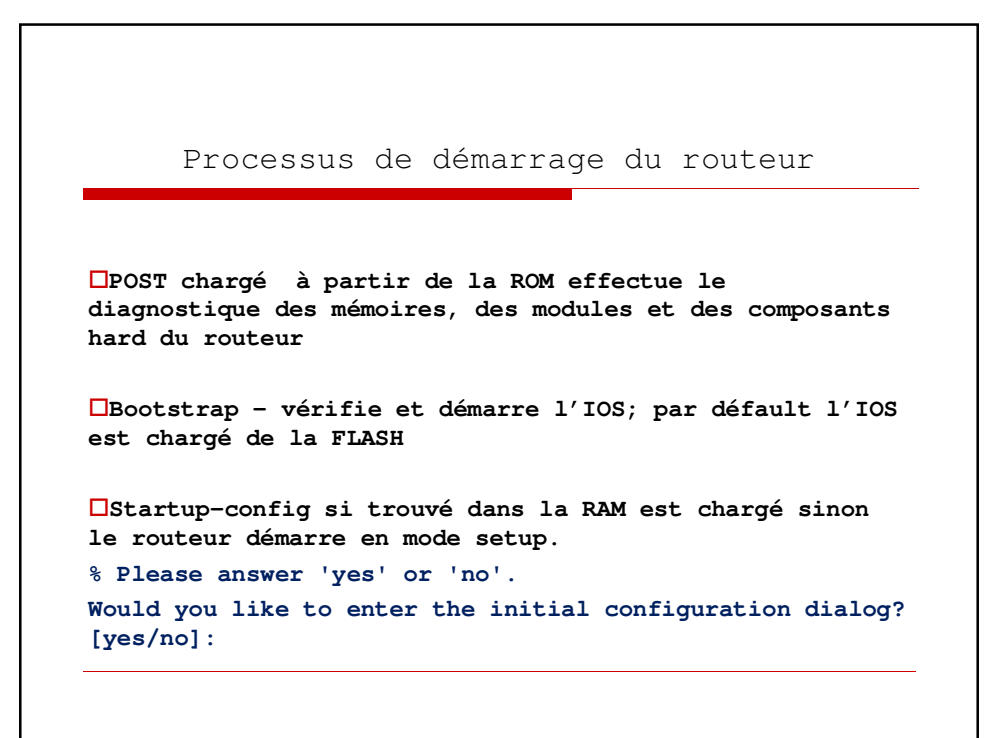

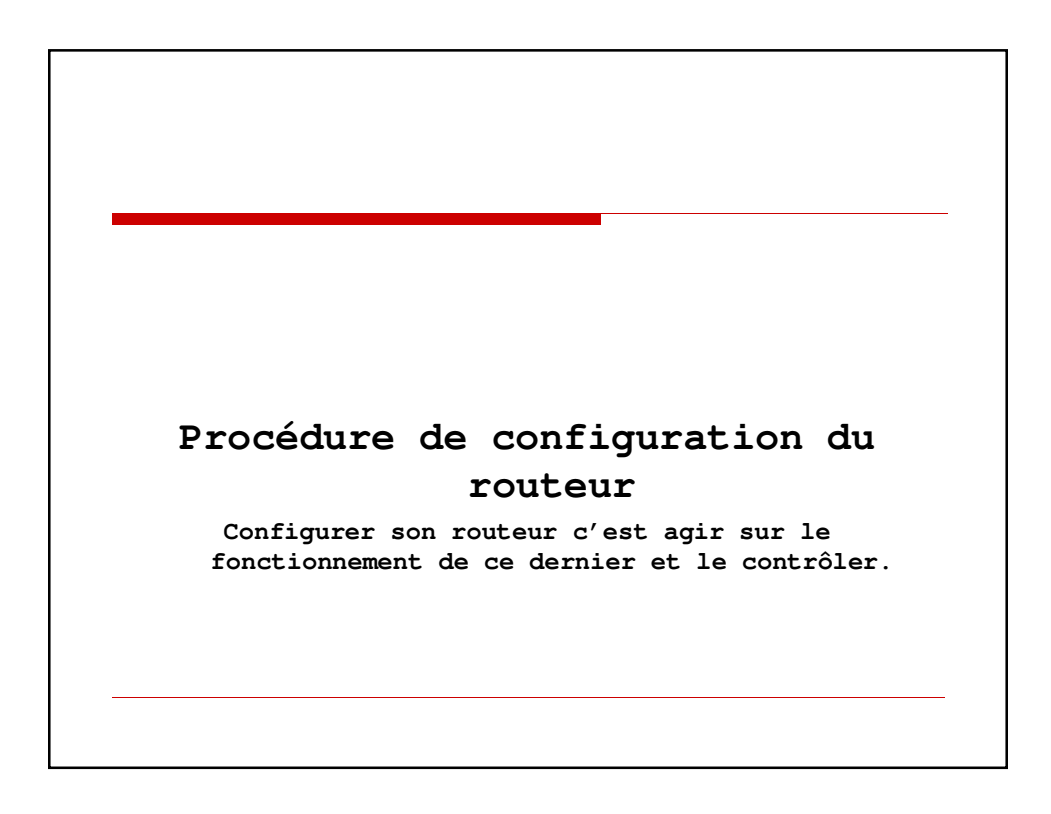

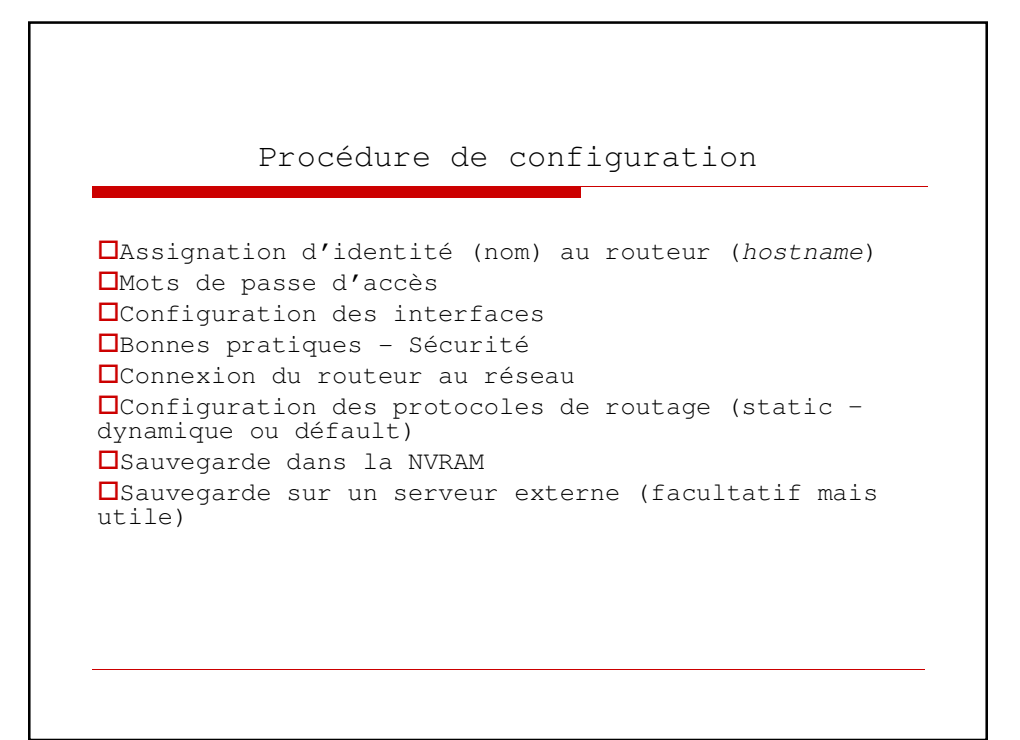

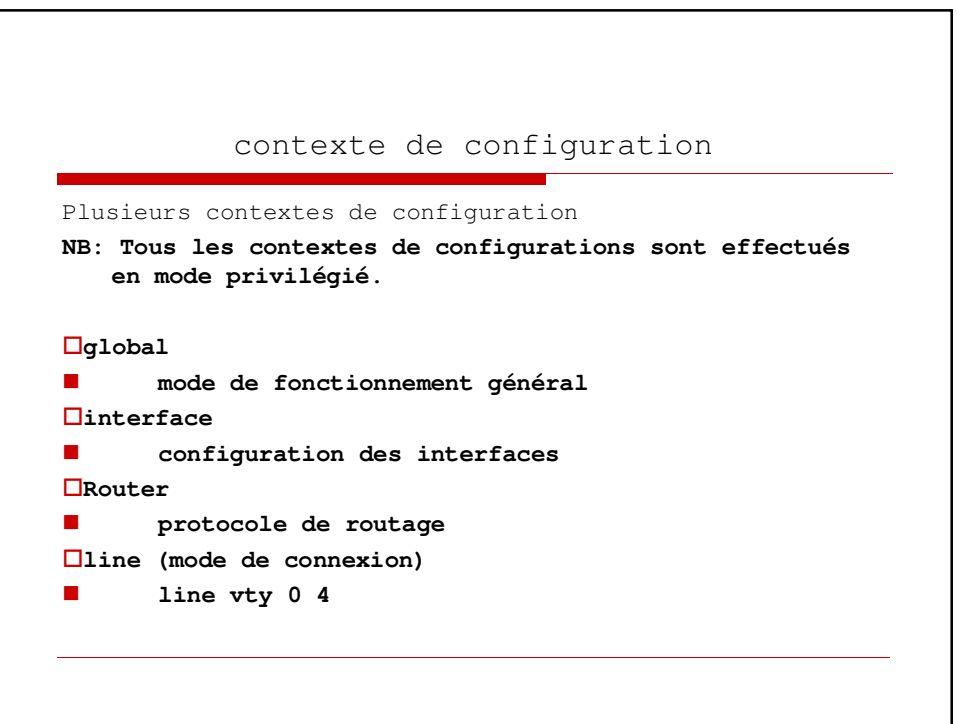

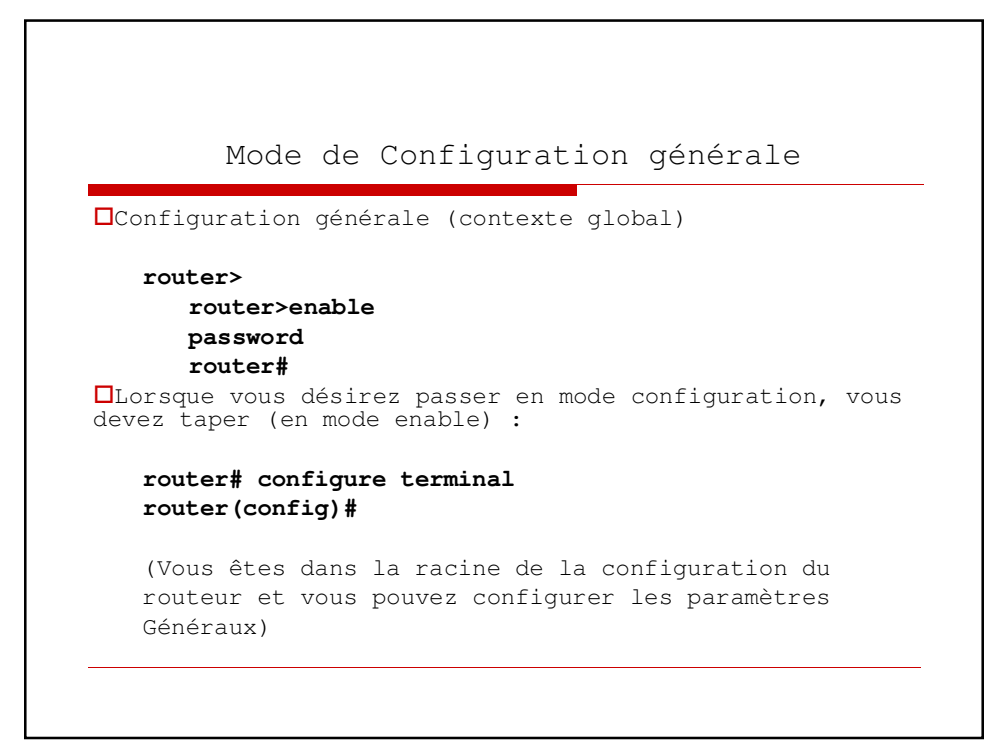

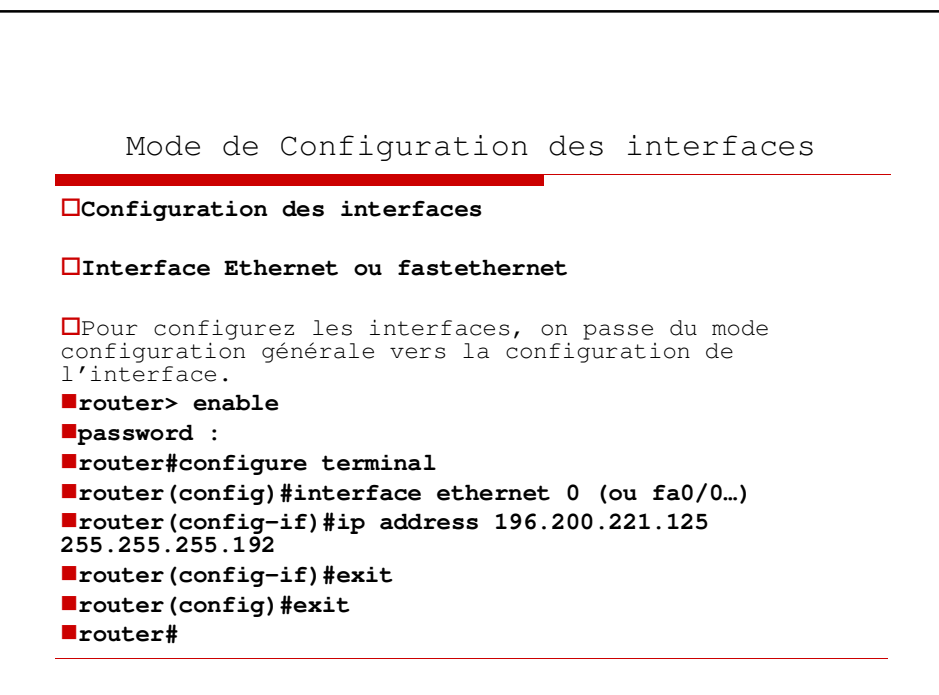

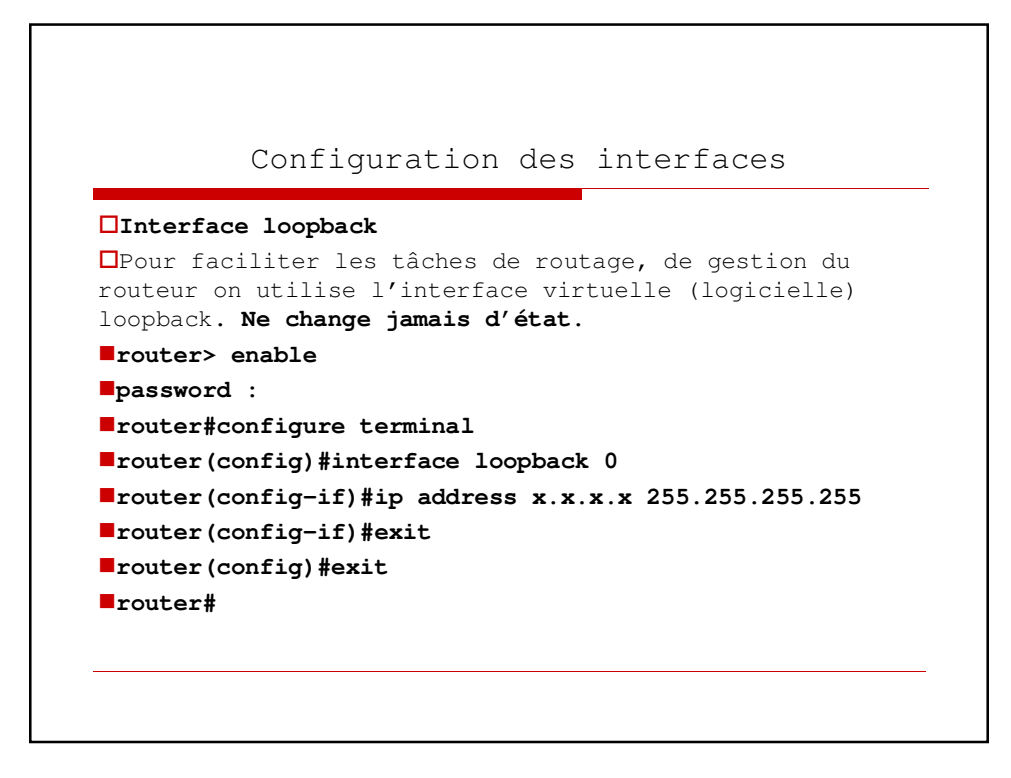

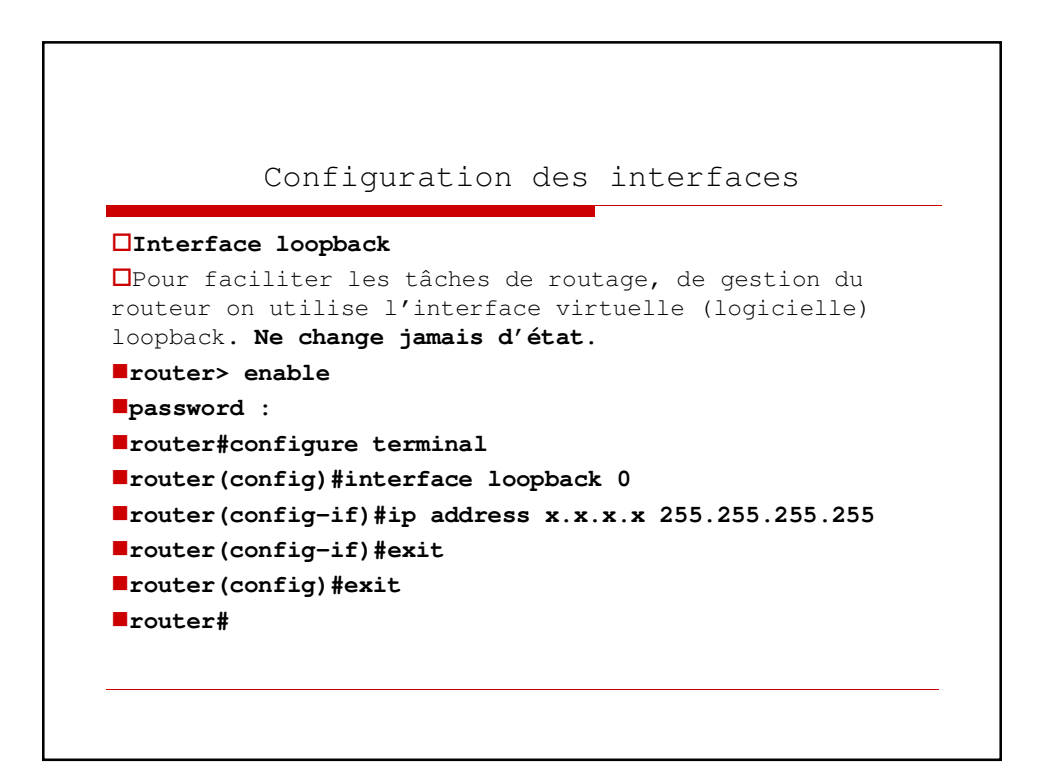

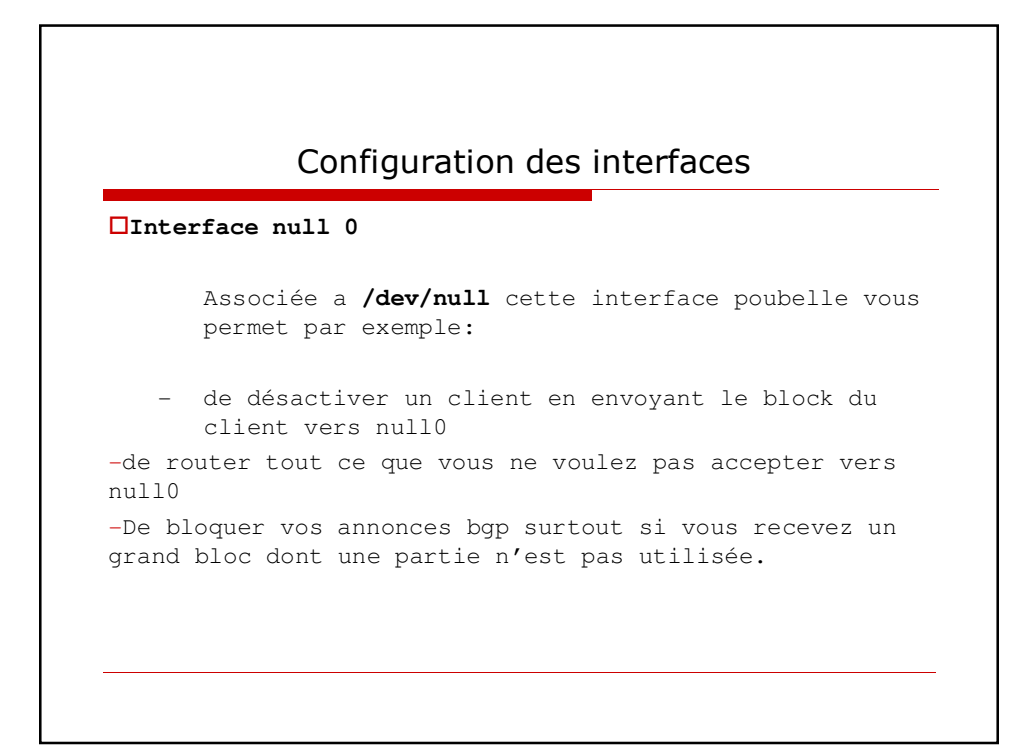

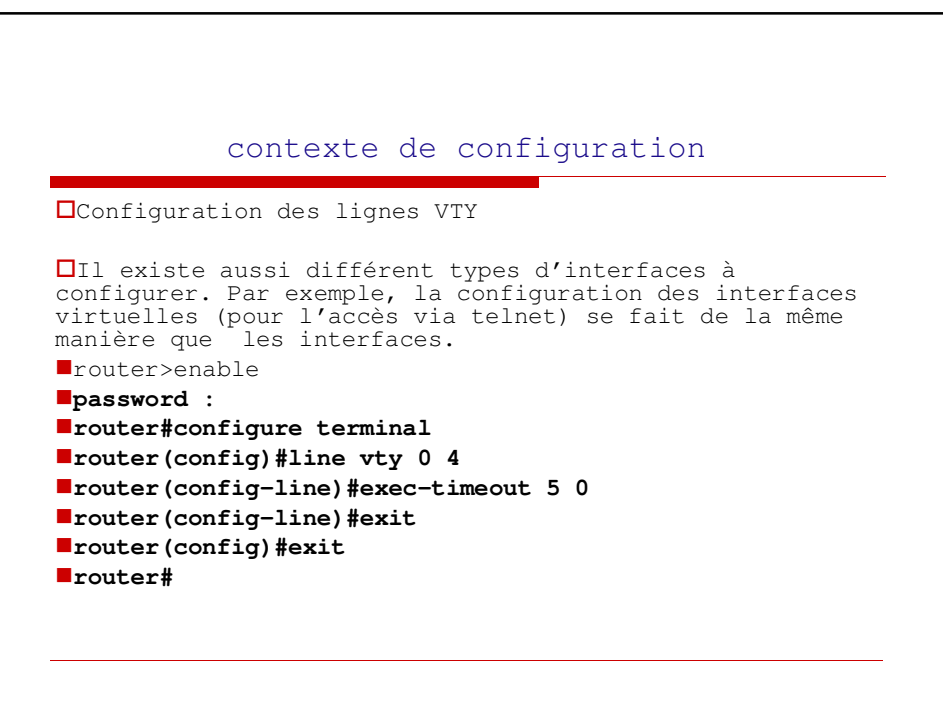

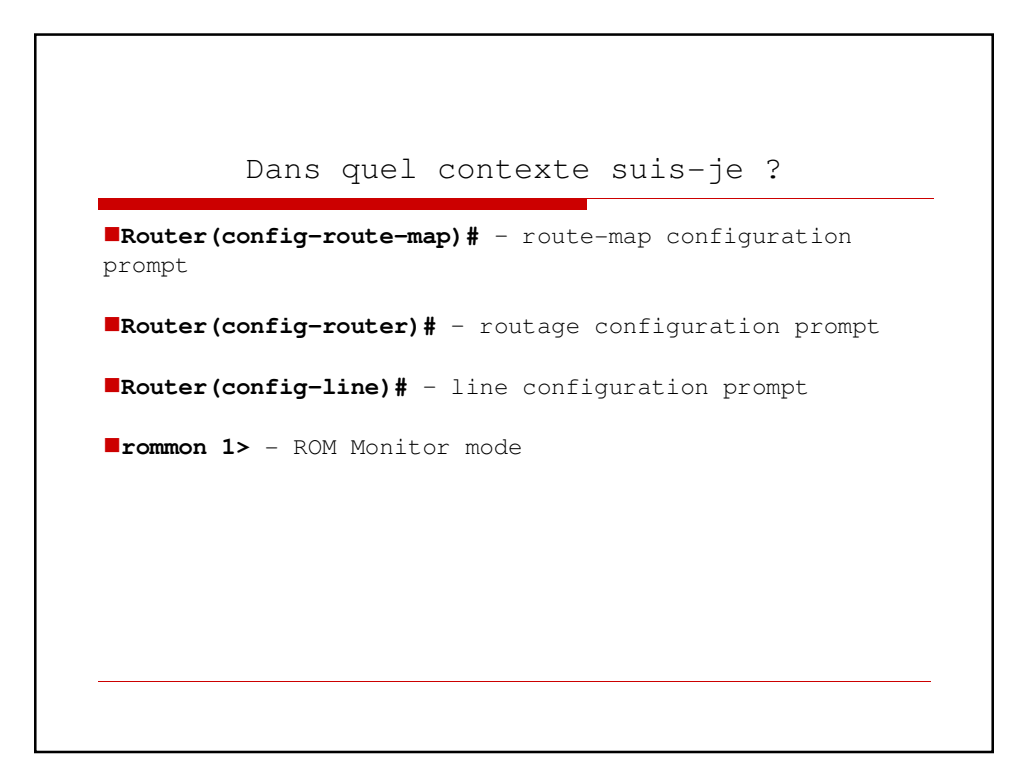

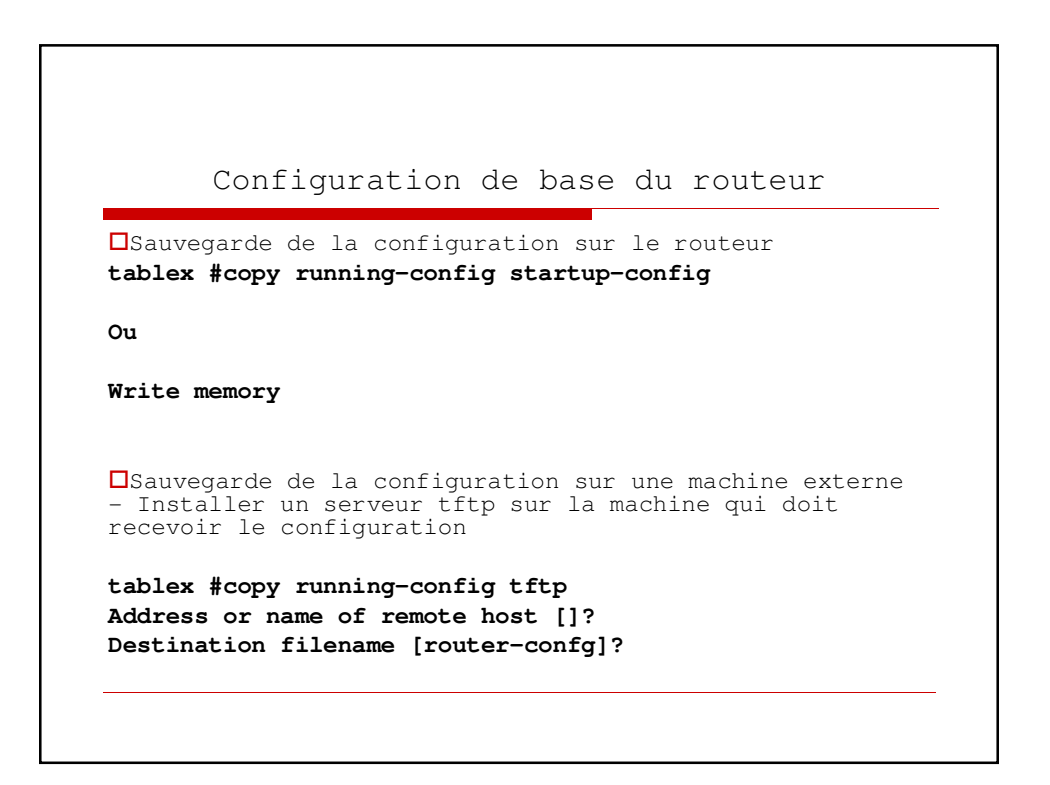

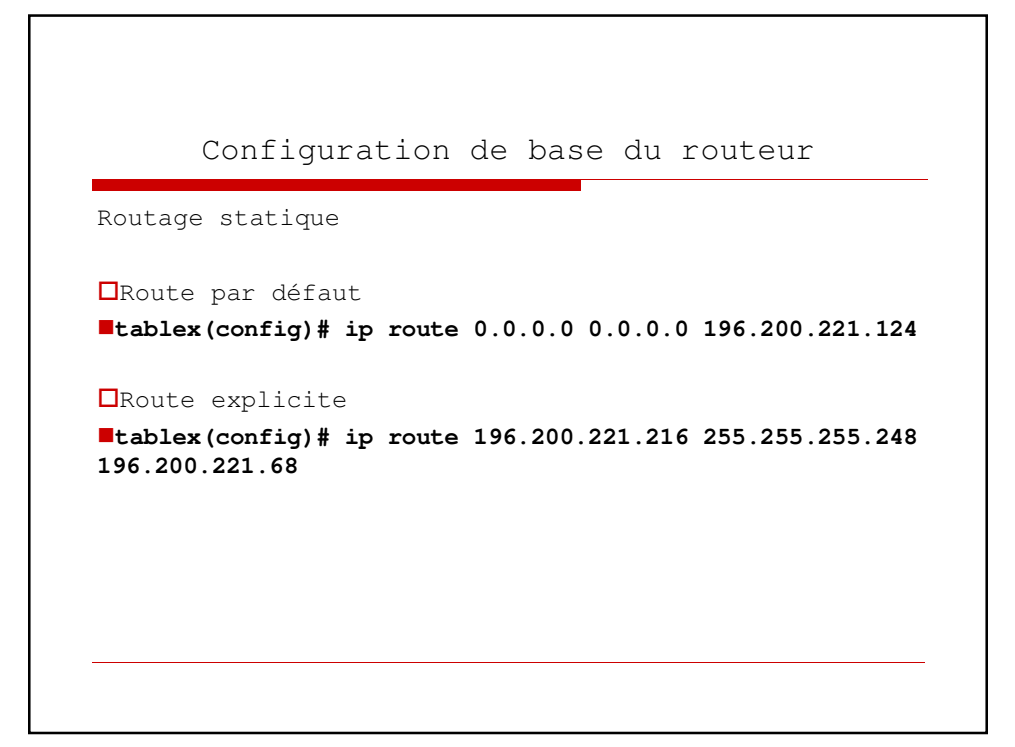

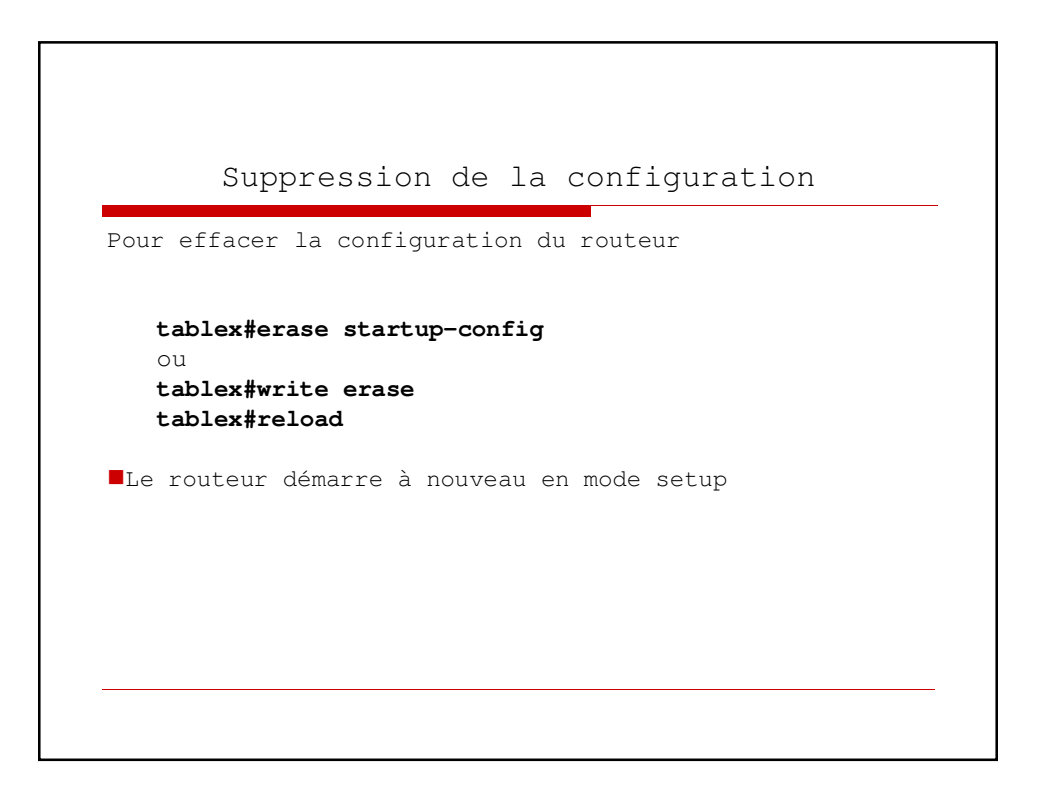

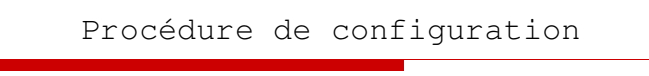

```
1. Entrer en mode privilege
Router>en
Router#
2. Entrer en mode config
Router#conf t
Enter configuration commands, one per line. End with 
   CNTL/Z.
Router(config)#
3. Assignation d'identité (nom) au routeur (hostname)
Router(config)#hostname brd-afnog
brd-afnog(config)# (noter le prompt)
4- Mots de passe secret
brd-afnog(config)#enable secret goraf
brd-afnog(config)#
```
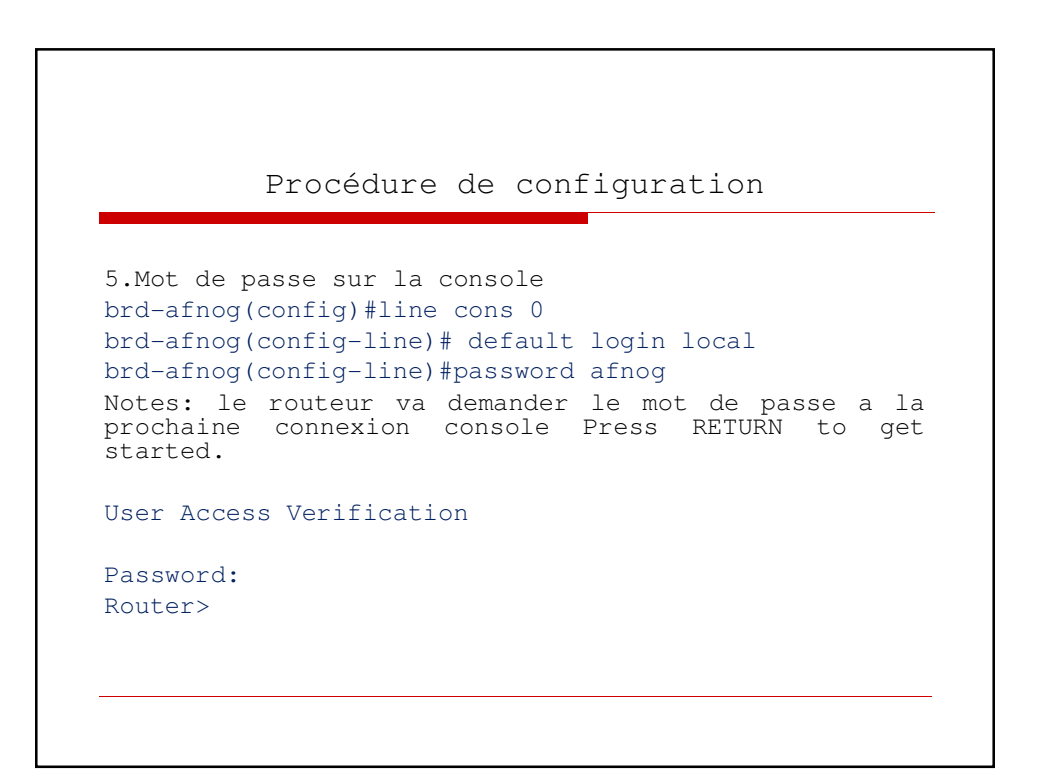

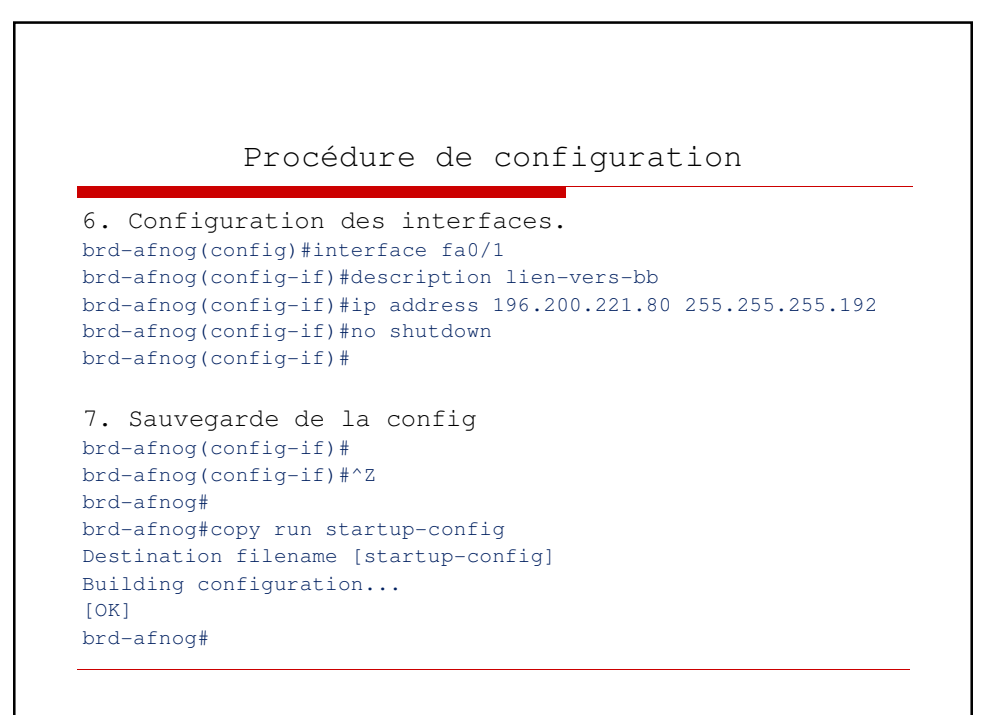

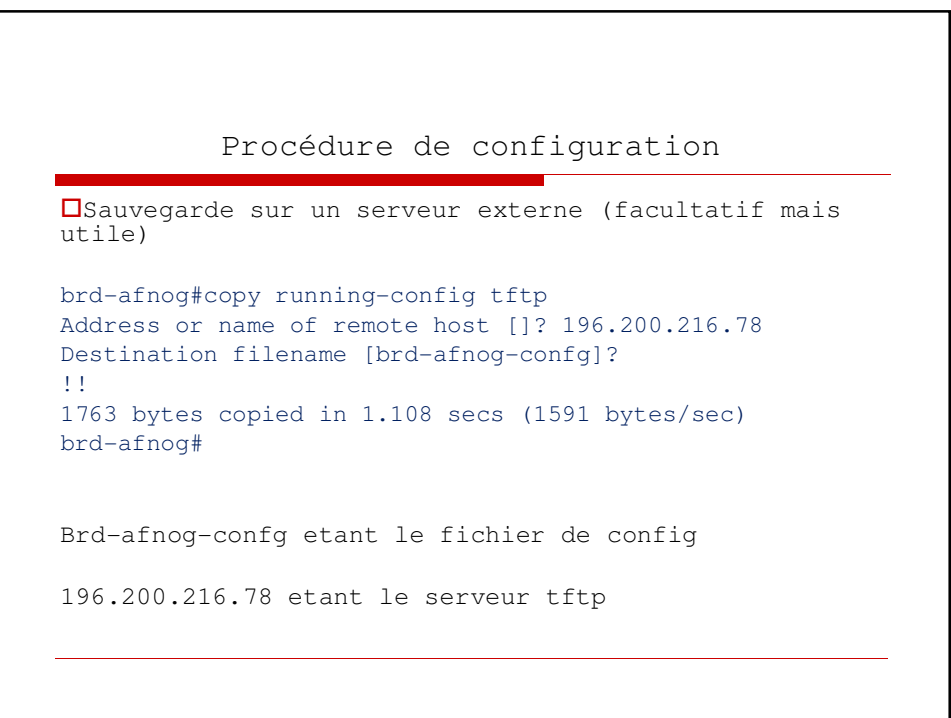

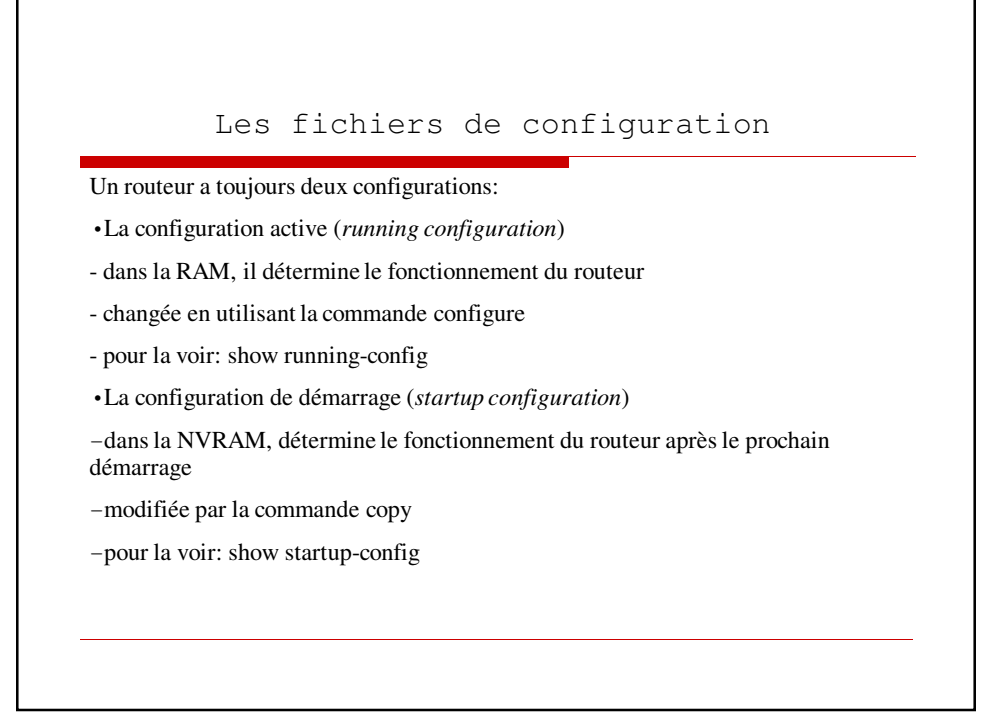

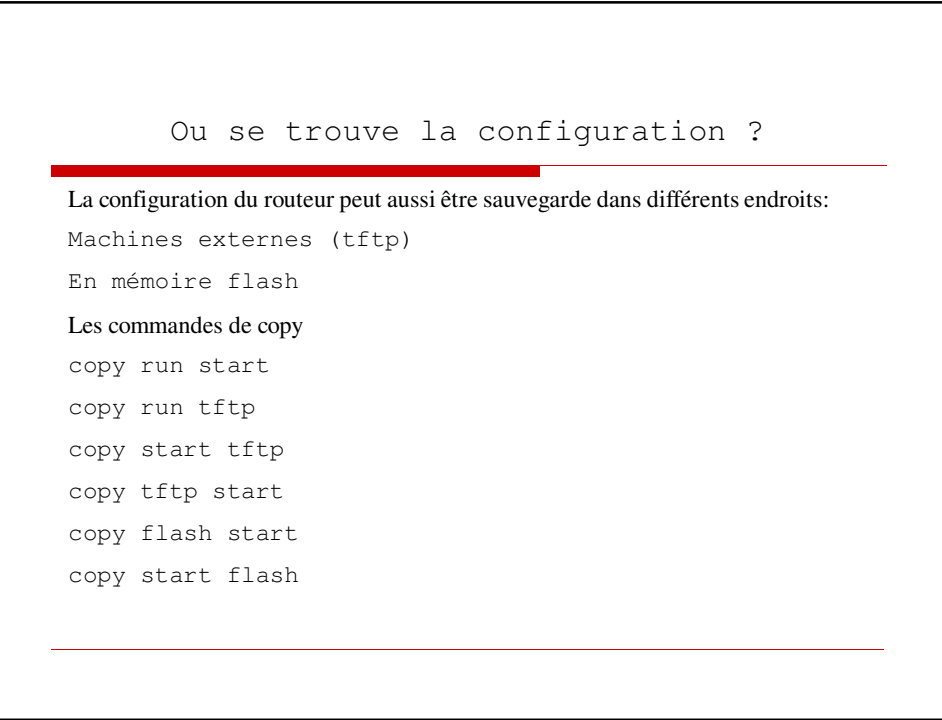

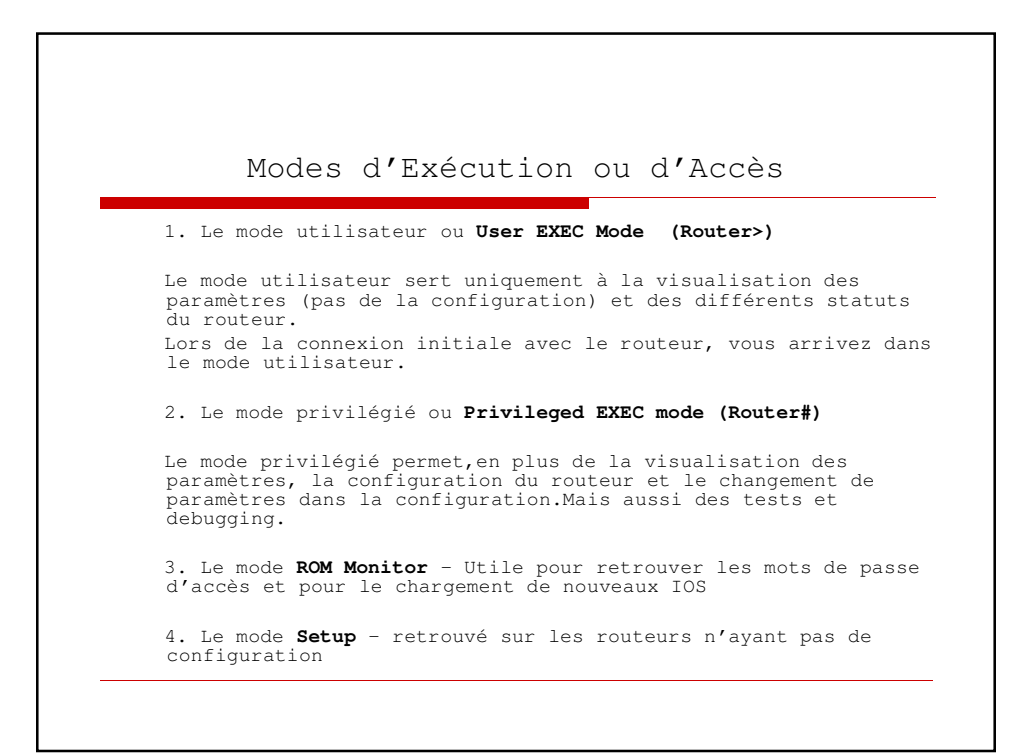

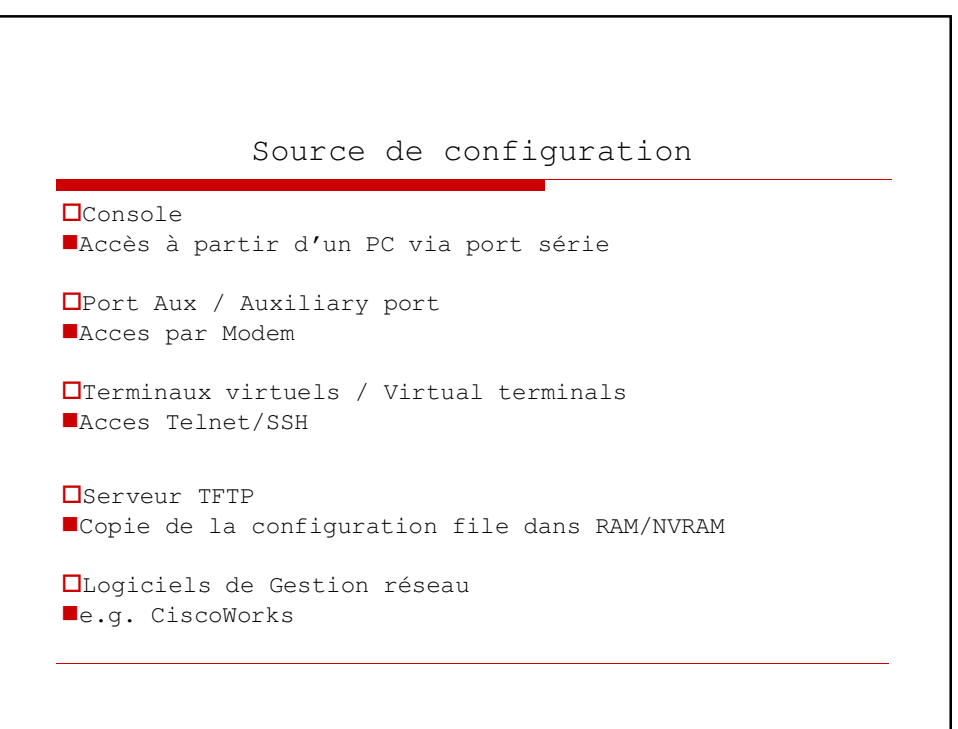

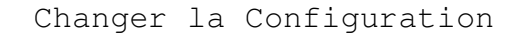

Immédiatement en entrant les commandes manuellement (Attention aux commandes car changement immédiat de la running config mais pas de la startup config) ceci en se connectant par SSH/TELENET ou Console.

En éditant un fichier texte sur un serveur TFTP et en le chargeant sur le router par tftp - copy tftp start

#### Connexion au routeur

Avant de configurer son routeur il faut se connecter dessus: Connexion série par le port console (le mode par défaut exécuté la première fois que le routeur est déballé) Se fait grâce a un câble dit console fourni par CISCO avec le routeur. Le câble console a un connecteur série d'un bout et RJ45 a l'autre. **NB: Paramètres pour la connexion série 9600 baud – 8 bits de données – sans parité – 1 bit stop – pas de contrôle d'erreur**

Connexion au routeur (2) -Sous Windows: utiliser hyper terminal Il existe d'autres utilitaires comme secureCRT **http://www.vandyke.com/products/securecrt/index.html** -Sous FREEBSD la commande **tip com1** (com1 étant le port sur lequel est connecte le routeur ) Pour sortir de la console du routeur: **~. TP: Connecter vous sur vos routeurs via la console**

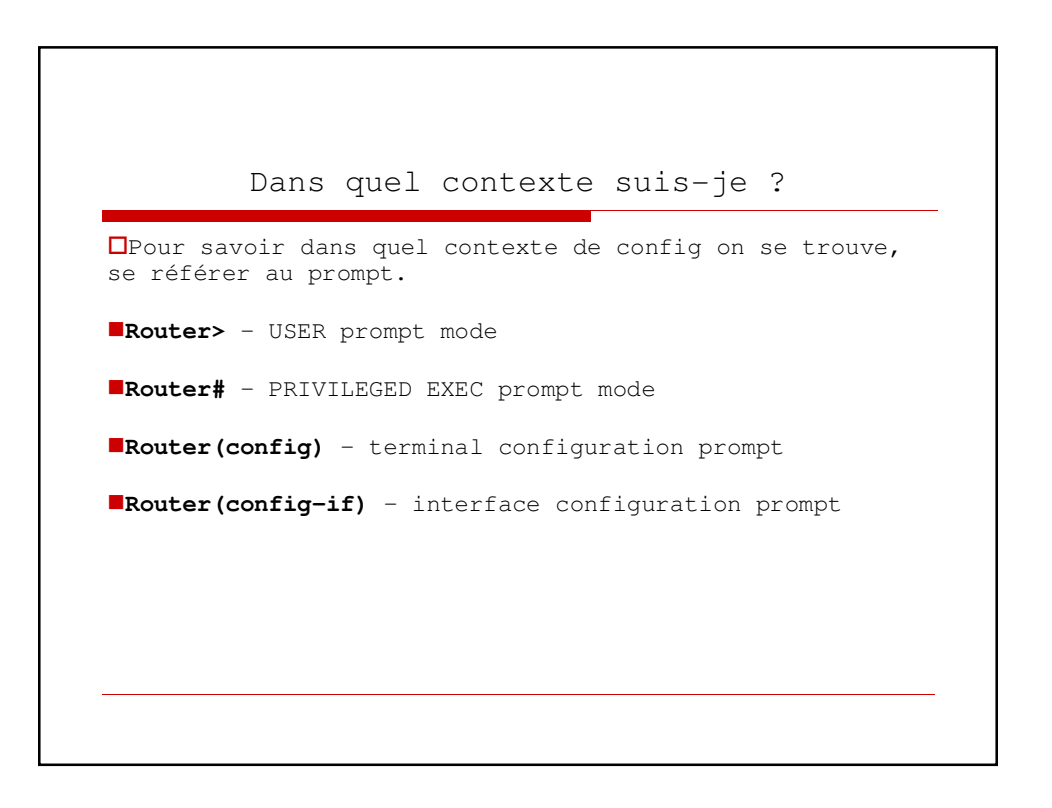

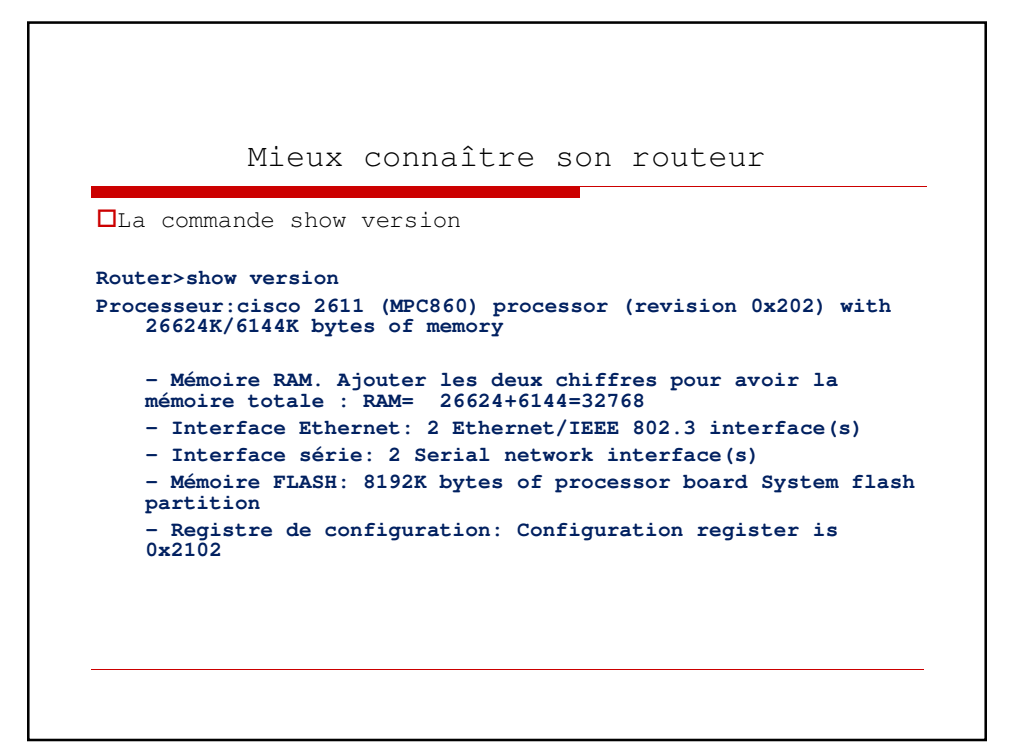

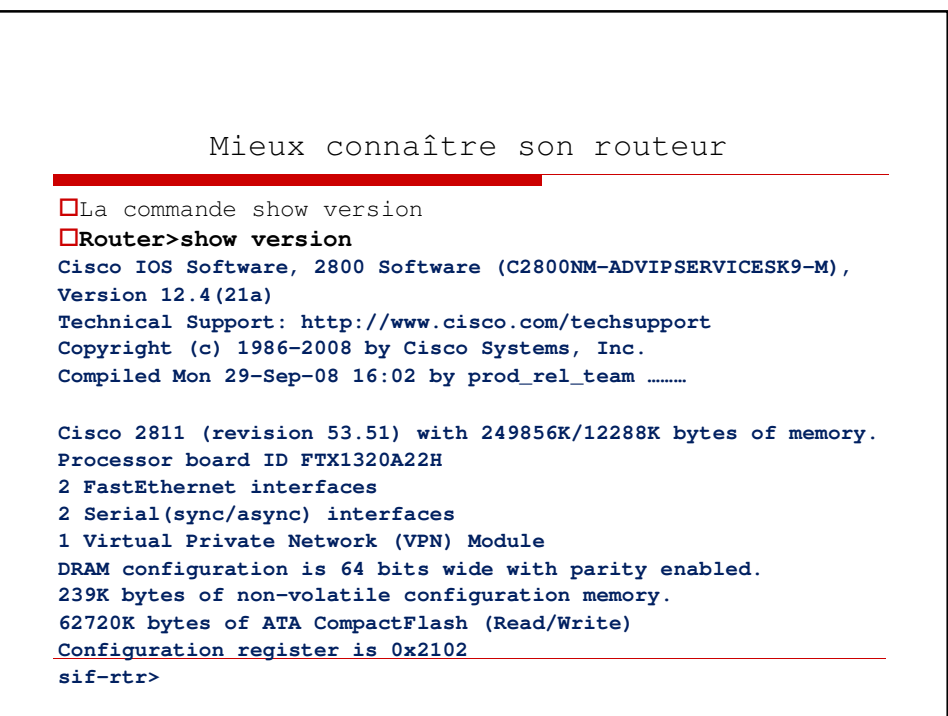

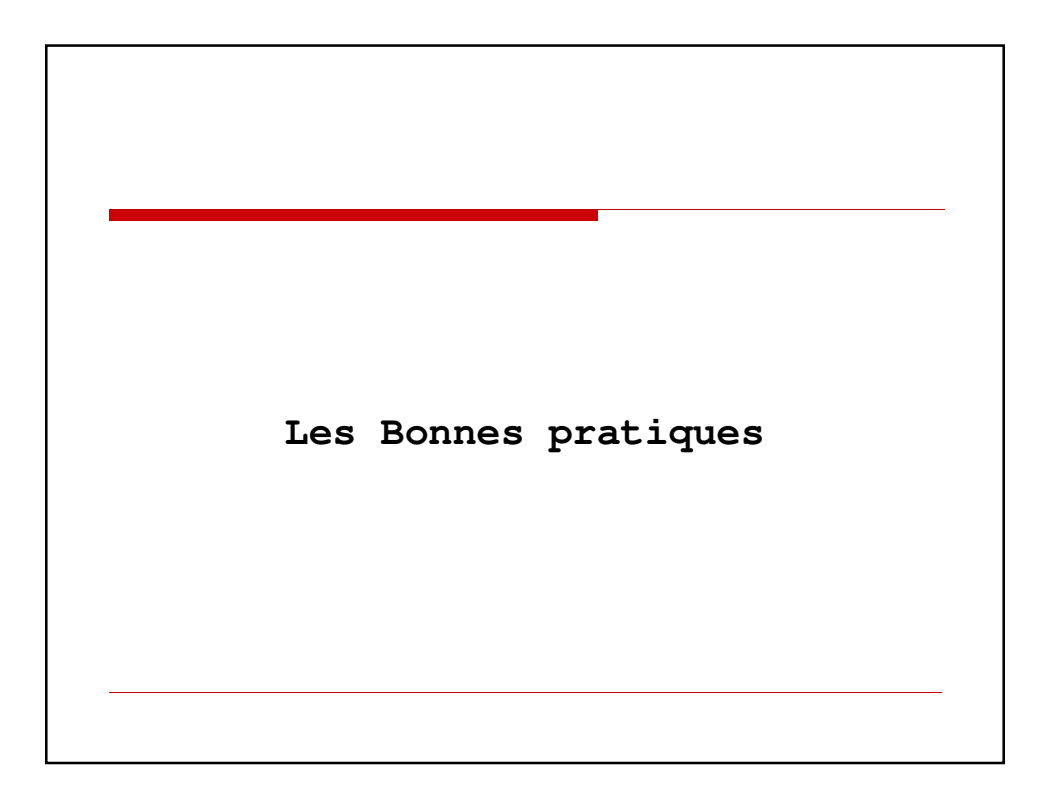

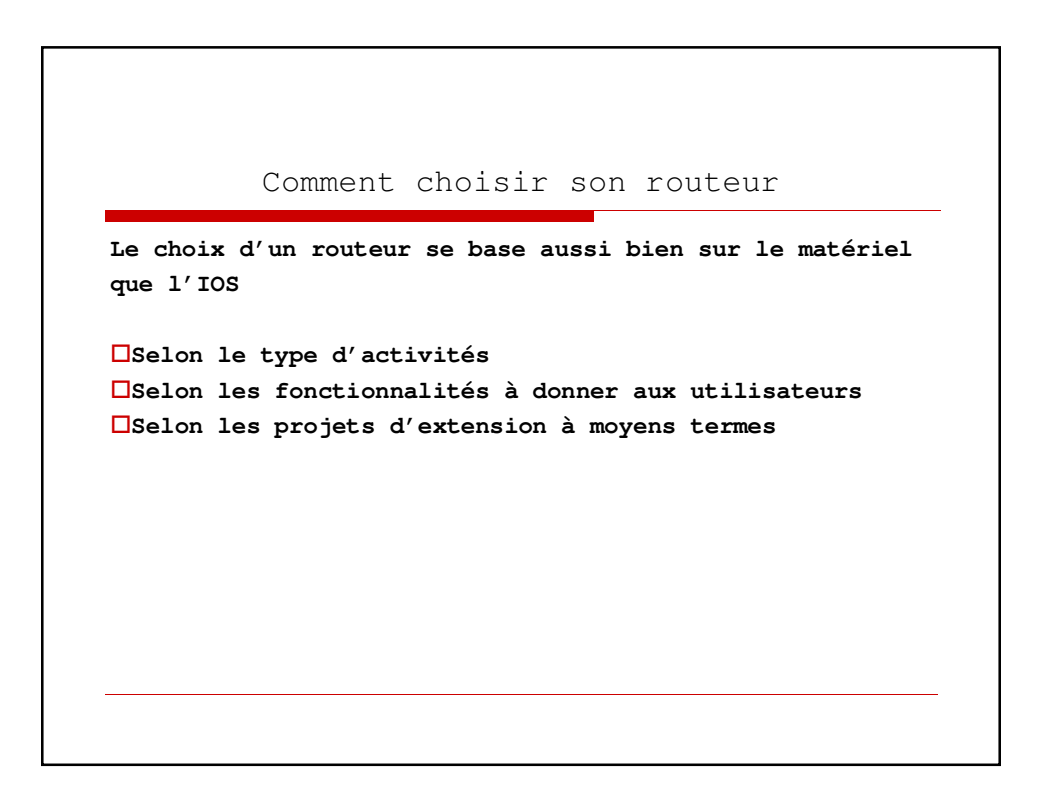

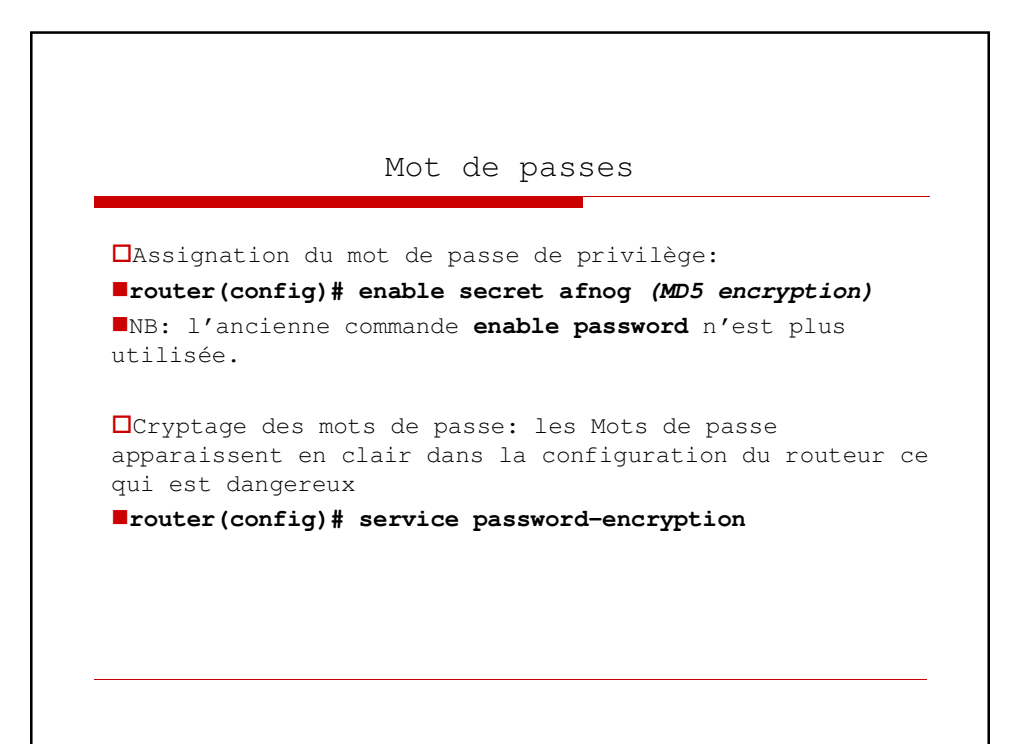

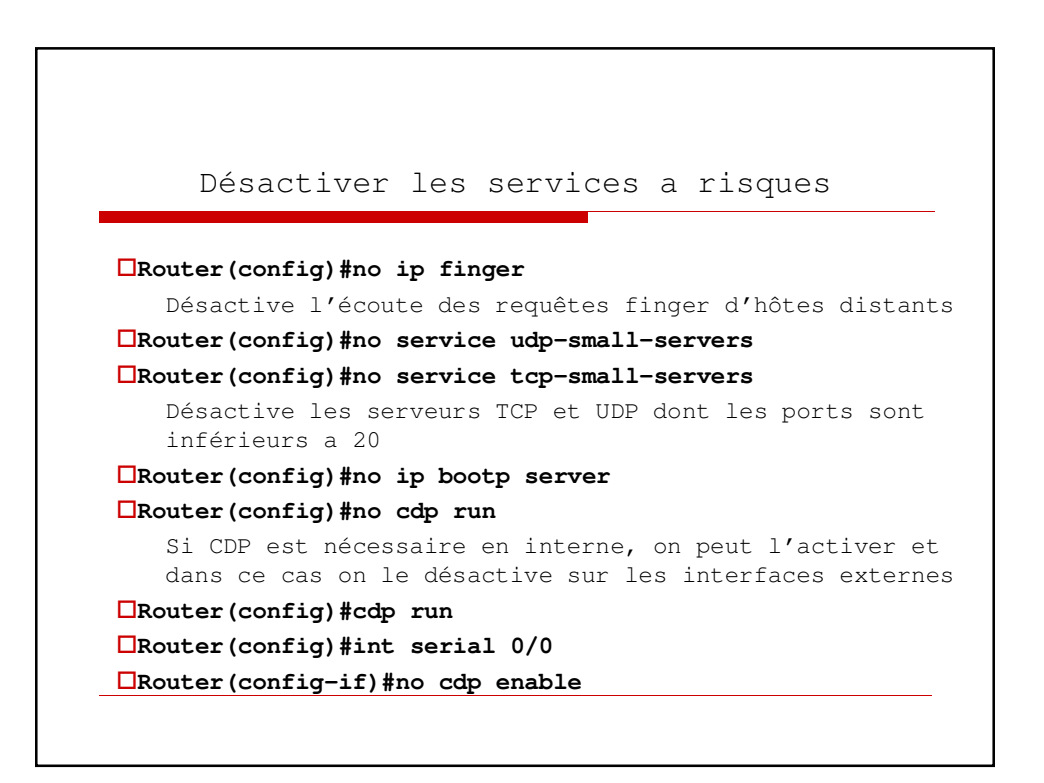

### Désactiver les services a risques

#### **Router(config)#no ip source-route**

Source route autorise un paquet à spécifier comment il doit être routé dans un réseau plutôt que passer par les routeurs désignés par le routage interne. A utiliser sauf si considérations particulières et si vous savez ce que vous faites

# Règles de sécurité des interfaces

-**no ip redirects** *: ICMP REDIRECT autorisent la modification de la manière dont les paquets transitent dans le réseau. Via ICMP redirects un hacker peut rediriger le traffic vers un routeur de son choix et donc monitorer ou enregistrer ou faire des attaques.*

-**no ip proxy-arp***: Proxy ARP est défini dans le RFC 1027 et est utilisé par le routeur pour permettre aux machines n'ayant pas de fonctionnalité de routage ou de routeur par défaut. La machine envoie un ARP sur le réseau et le routeur répond en lui envoyant son adresse mac comme adresse à utiliser .*

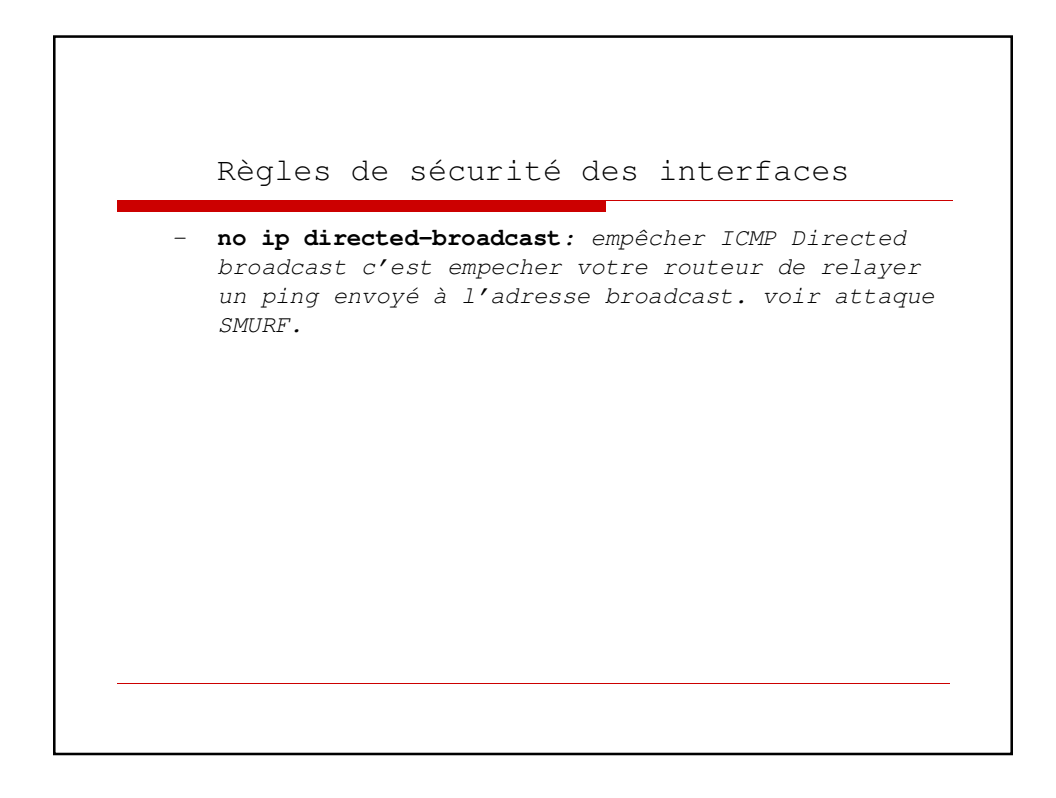

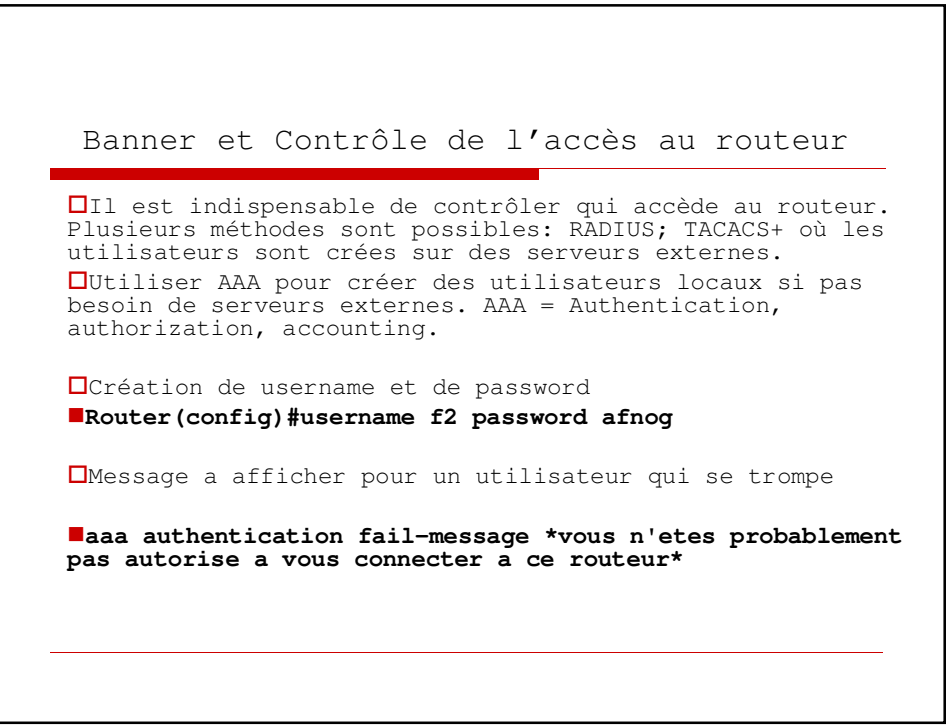

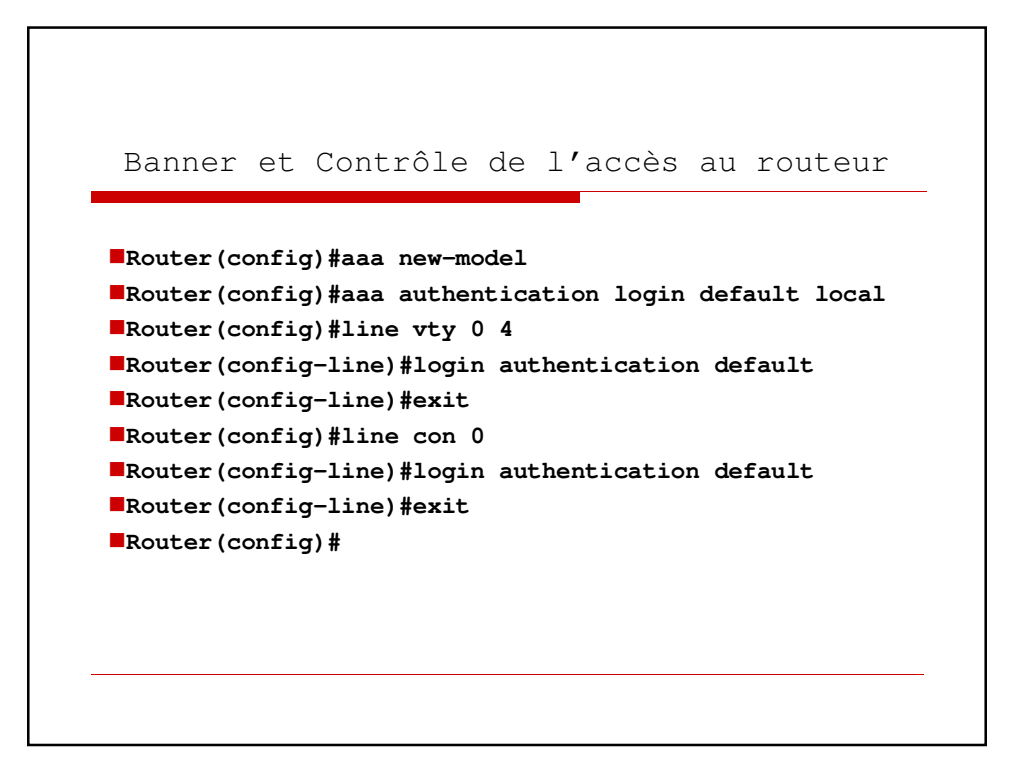

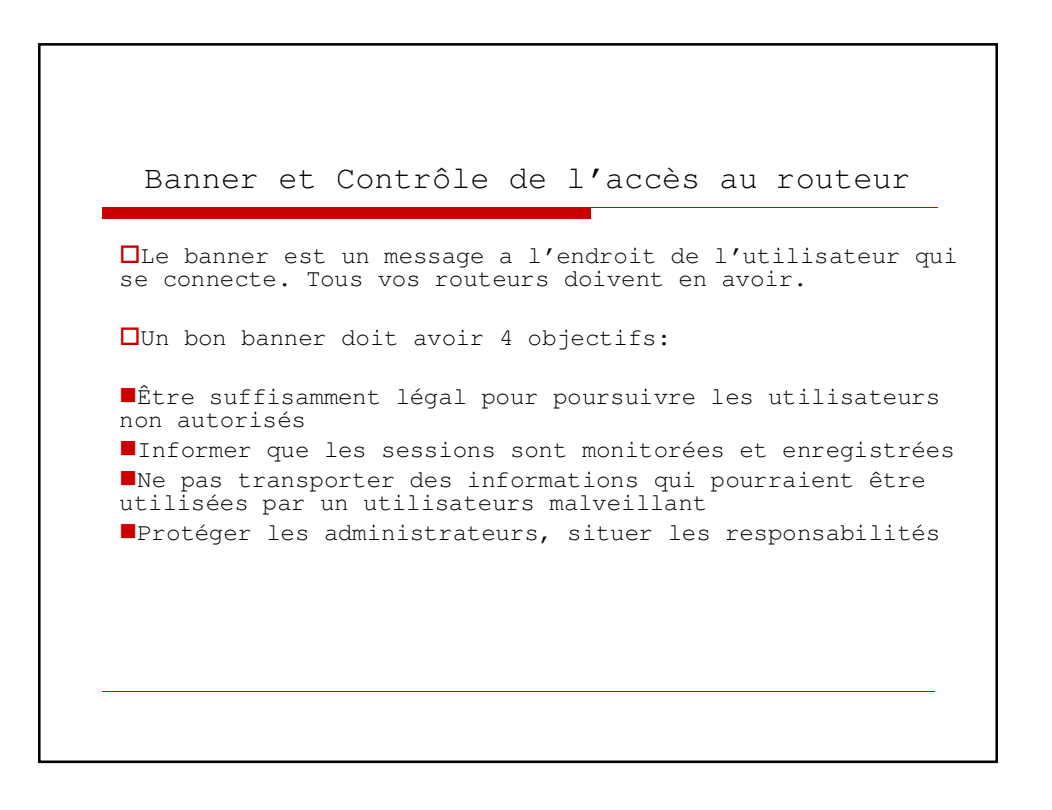